# **Chapter 1: OpenStack Networking Components – an Overview**

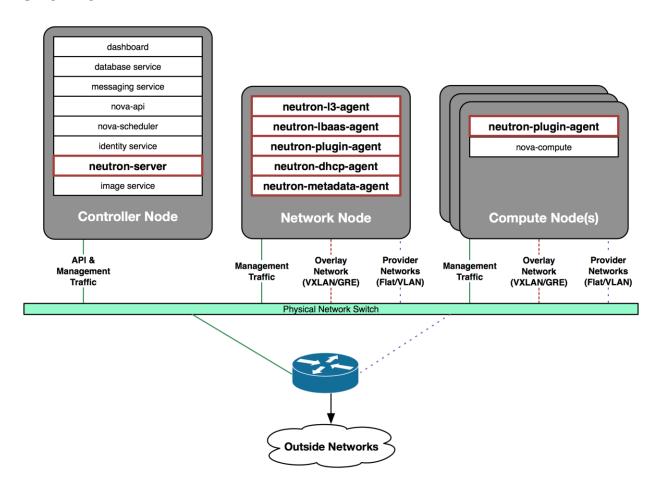

| neutron-l3-agent         | dashboard                           |
|--------------------------|-------------------------------------|
| neutron-Ibaas-agent      | database service                    |
| neutron-server           | messaging service                   |
| image service            | nova-api                            |
| neutron-plugin-agent     | nova-scheduler                      |
| neutron-dhcp-agent       | identity service                    |
| neutron-metadata-agent   | nova-compute                        |
| API &                    | Provider                            |
|                          | Provider Networks (Flat/VLAN)       |
| API &<br>Management      | Provider<br>Networks<br>(Flat/VLAN) |
| API & Management Traffic | Provider<br>Networks<br>(Flat/VLAN) |

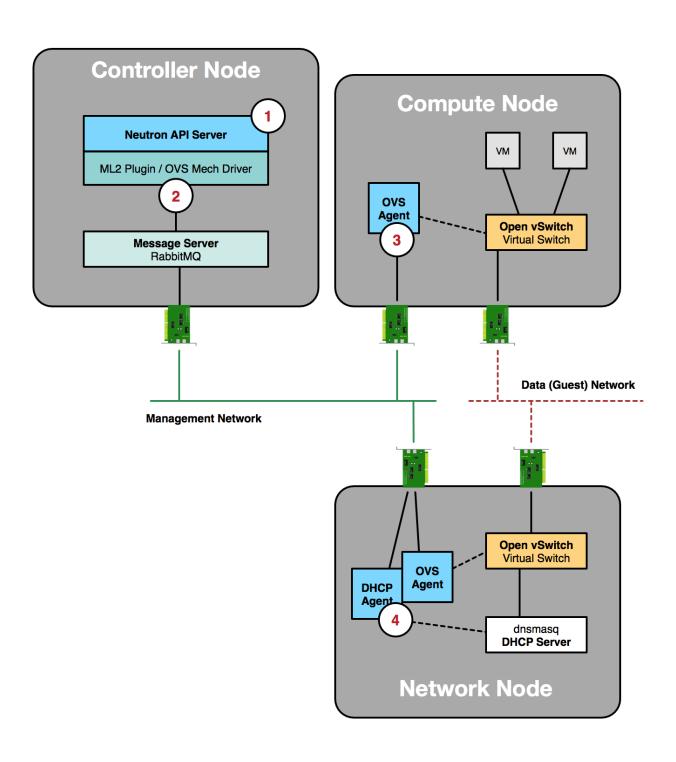

# **Chapter 2: Installing OpenStack Using RDO**

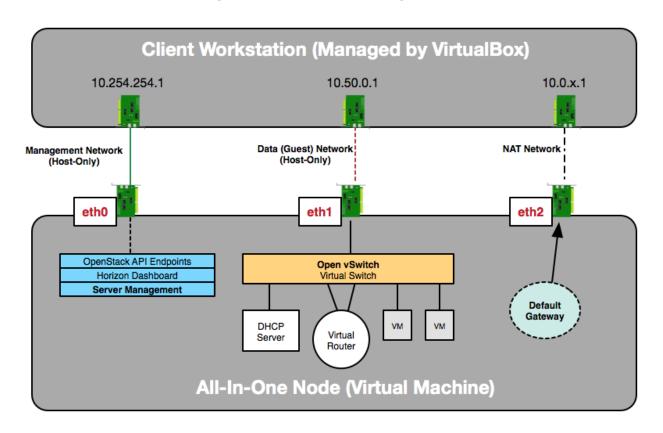

workstation:~ james.denton\$ ssh jdenton@10.254.254.100
The authenticity of host '10.254.254.100 (10.254.254.100)' can't be established.
ECDSA key fingerprint is SHA256:1nbPfRKGjSZvCbpN+WT/OiyWs2r55Tn5AvAiGRO1YoE.
Are you sure you want to continue connecting (yes/no)? yes
Warning: Permanently added '10.254.254.100' (ECDSA) to the list of known hosts.
jdenton@10.254.254.100's password:
Last login: Mon Dec 7 10:38:11 2015 from 10.254.254.1
[jdenton@allinone ~]\$

The installation log file is available at: /var/tmp/packstack/20160223-230709-NWzMCg/openstack-se

```
Installing:
Clean Up
                                                    [ DONE ]
Discovering ip protocol version
                                                    [ DONE ]
Setting up ssh keys
                                                    [ DONE ]
Preparing servers
                                                    [ DONE ]
Pre installing Puppet and discovering hosts' details [ DONE ]
Adding pre install manifest entries
                                                    [ DONE ]
Setting up CACERT
Adding AMQP manifest entries
                                                    [ DONE ]
Adding MariaDB manifest entries
                                                    [ DONE ]
Fixing Keystone LDAP config parameters to be undef if empty[ DONE ]
Adding Keystone manifest entries
                                                   [ DONE ]
Adding Glance Keystone manifest entries
                                                    [ DONE ]
                                                   [ DONE 1
Adding Glance manifest entries
Adding Nova API manifest entries
                                                  [ DONE ]
                                                  [ DONE ]
Adding Nova Keystone manifest entries
                                                  [ DONE ]
Adding Nova Cert manifest entries
Adding Nova Conductor manifest entries
                                                   [ DONE ]
                                                  [ DONE ]
Creating ssh keys for Nova migration
                                                  [ DONE ]
Gathering ssh host keys for Nova migration
                                                   [ DONE ]
Adding Nova Compute manifest entries
Adding Nova Scheduler manifest entries
                                                   [ DONE ]
                                                   [ DONE ]
Adding Nova VNC Proxy manifest entries
Adding OpenStack Network-related Nova manifest entries[ DONE ]
                                                  [ DONE ]
Adding Nova Common manifest entries
Adding Neutron VPNaaS Agent manifest entries
                                                    [ DONE ]
                                                   [ DONE ]
Adding Neutron FWaaS Agent manifest entries
Adding Neutron LBaaS Agent manifest entries
                                                  [ DONE ]
                                                   [ DONE ]
Adding Neutron API manifest entries
Adding Neutron Keystone manifest entries
                                                   [ DONE ]
Adding Neutron L3 manifest entries
                                                    [ DONE ]
Adding Neutron L2 Agent manifest entries
                                                   [ DONE ]
Adding Neutron DHCP Agent manifest entries
                                                   [ DONE ]
                                                  [ DONE ]
Adding Neutron Metering Agent manifest entries
                                                    [ DONE ]
Adding Neutron Metadata Agent manifest entries
Adding Neutron SR-IOV Switch Agent manifest entries [ DONE ]
Checking if NetworkManager is enabled and running [ DONE ]
Adding OpenStack Client manifest entries
                                                    [ DONE ]
Adding Horizon manifest entries
                                                    [ DONE ]
Adding post install manifest entries
                                                    [ DONE ]
Copying Puppet modules and manifests
                                                    [ DONE ]
Applying 10.254.254.100_prescript.pp
10.254.254.100 prescript.pp:
                                                    [ DONE ]
Applying 10.254.254.100_amqp.pp
Applying 10.254.254.100_mariadb.pp
10.254.254.100_amqp.pp:
                                                    [ DONE ]
10.254.254.100_mariadb.pp:
                                                    [ DONE ]
Applying 10.254.254.100_keystone.pp
Applying 10.254.254.100_glance.pp
10.254.254.100_keystone.pp:
                                                    [ DONE ]
                                                    [ DONE ]
10.254.254.100_glance.pp:
Applying 10.254.254.100 api nova.pp
10.254.254.100_api_nova.pp:
                                                    [ DONE ]
Applying 10.254.254.100 nova.pp
10.254.254.100_nova.pp:
                                                    [ DONE ]
Applying 10.254.254.100_neutron.pp
10.254.254.100_neutron.pp:
                                                    [ DONE ]
Applying 10.254.254.100_osclient.pp
Applying 10.254.254.100_horizon.pp
10.254.254.100_osclient.pp:
                                                    [ DONE ]
10.254.254.100_horizon.pp:
                                                    [ DONE ]
Applying 10.254.254.100_postscript.pp
10.254.254.100_postscript.pp:
                                                    [ DONE ]
                                                    [ DONE ]
Applying Puppet manifests
Finalizing
                                                    [ DONE ]
```

\*\*\*\* Installation completed successfully \*\*\*\*\*

#### Additional information:

- \* Time synchronization installation was skipped. Please note that unsynchronized time on server instances might be problem for some OpenStack components.
- \* File /root/keystonerc\_admin has been created on OpenStack client host 10.254.254.100. To use the command line tools you need to source the file.
- \* To access the OpenStack Dashboard browse to http://10.254.254.100/dashboard .

Please, find your login credentials stored in the keystonerc\_admin in your home directory.

- \* The installation log file is available at: /var/tmp/packstack/20160223-230709-NWzMCg/openstack-setup.log \* The generated manifests are available at: /var/tmp/packstack/20160223-230709-NWzMCg/manifests

[root@allinone jdenton]# source ~/keystonerc\_admin [root@allinone jdenton(keystone\_admin)]# openstack user list

| ID                                                                                                    | Name                 |
|----------------------------------------------------------------------------------------------------|----------------------|
| 1c4be314491940aba0f2283889426573  <br>  3e4af83768e54dc5853db81060ccadc6  <br>  7f4af67b070847d08ea87132dcee3f8d  <br>  b43b176c7de04e7e8d9b6d91c08e459b | admin  <br>  neutron |

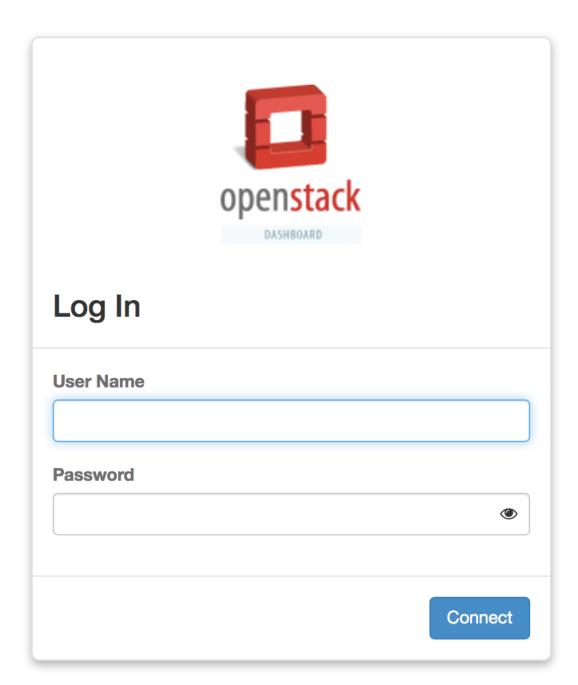

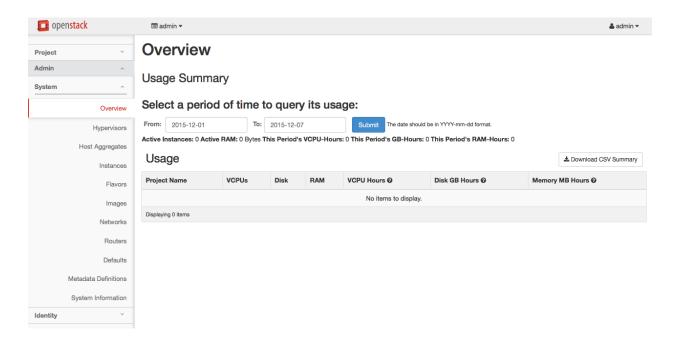

[root@allinone ~(keystone\_admin)]# neutron security-group-rule-create default \
> --protocol tcp --port-range-min 22 --port-range-max 22

#### Created a new security\_group\_rule:

| 4                                                                                                    | · · ·   |  |
|----------------------------------------------------------------------------------------------------|---------|--|
| Field                                                                                                    | Value   |  |
| direction ethertype id port_range_max port_range_min protocol remote_group_id remote_ip_prefix security_group_id tenant_id | ingress |  |

[root@allinone ~(keystone\_admin)]# openstack project create --description "Demo Project" demo

| Field                       | Value                                                                  | <br> <br> - |
|-----------------------------|------------------------------------------------------------------------|-------------|
| description enabled id name | Demo Project<br>  True<br>  a15a1bccb55d40dfbaf0499c2cae6fcb<br>  demo | .           |

[root@allinone ~(keystone\_admin)]# openstack user create demo --password openstack | Value Field | email None | enabled | True | f3aa8c94b4cf4a89a0b302228e459cc3 | demo | username | demo [root@allinone ~(keystone\_admin)]# openstack role add --project demo --user demo \_member\_ | Field | Value | name | \_member\_ [root@allinone ~(keystone\_admin)]# openstack image list | ID Name 755ab1fb-77b8-4434-93eb-062084b46b0a | cirros-0.3.4-x86\_64 |

**Chapter 3: Neutron API Basics** 

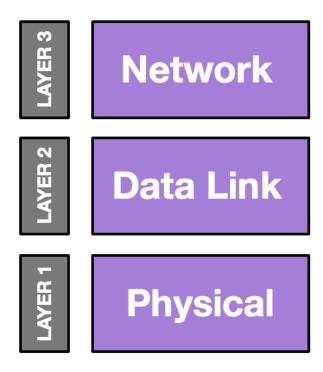

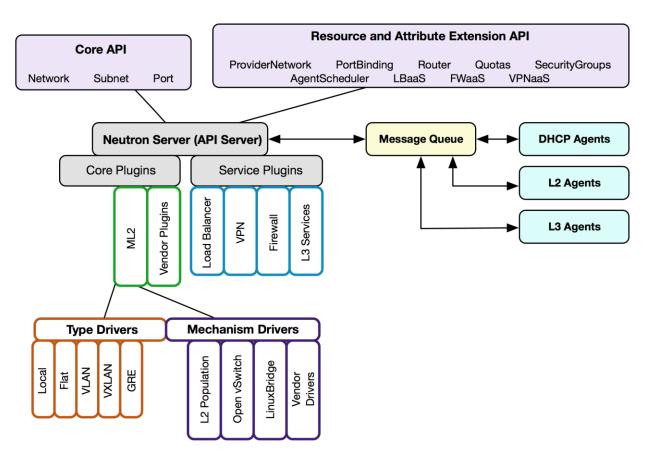

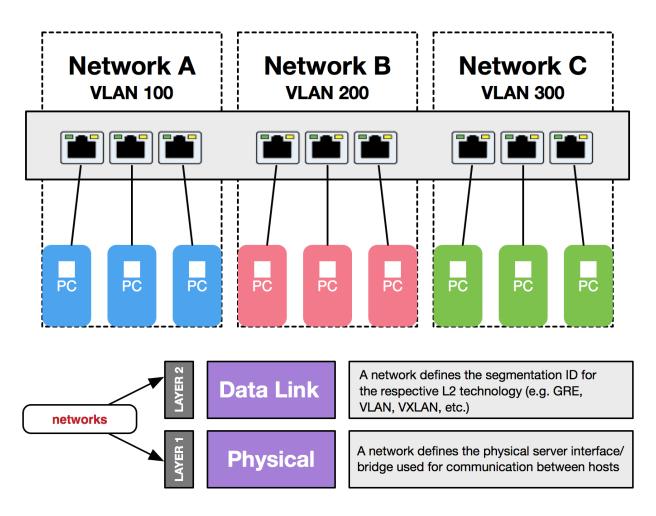

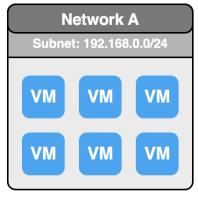

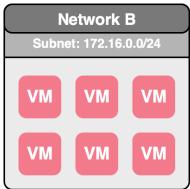

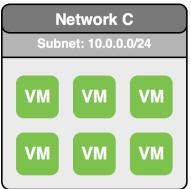

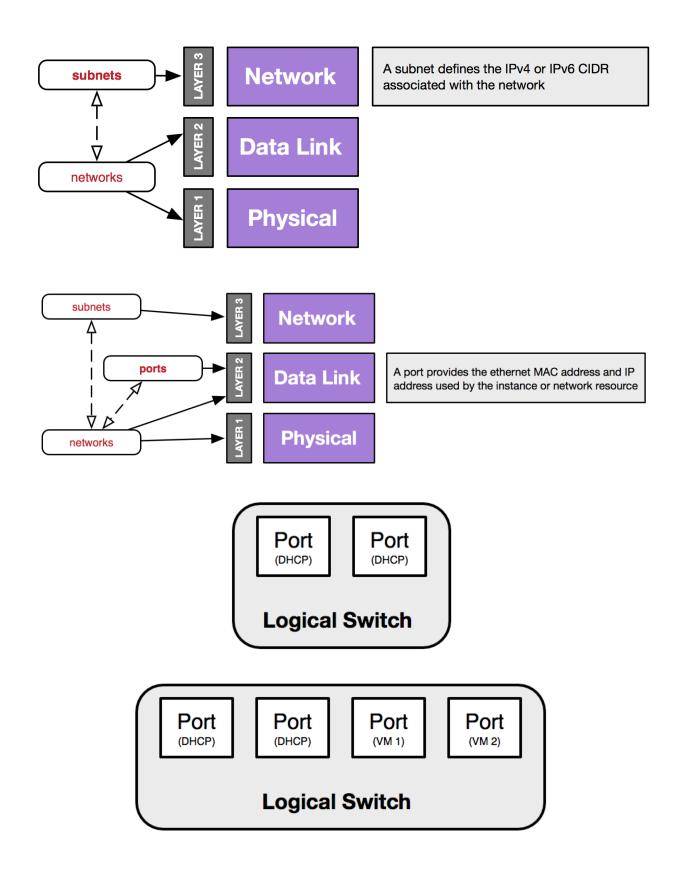

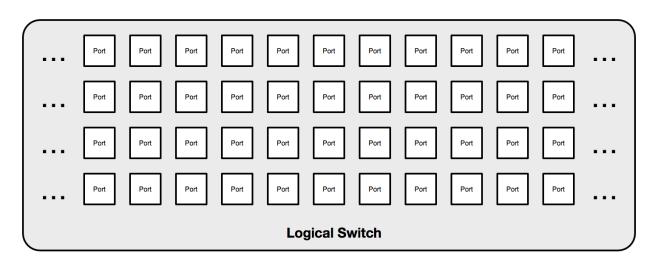

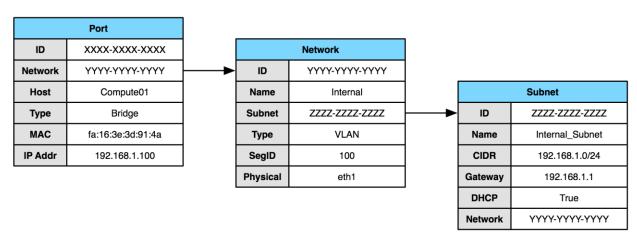

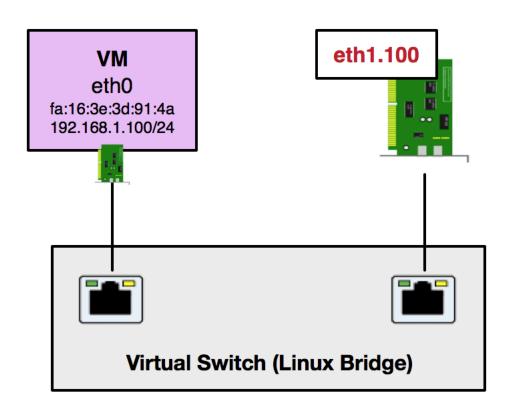

# **Chapter 4: Interfacing with Neutron**

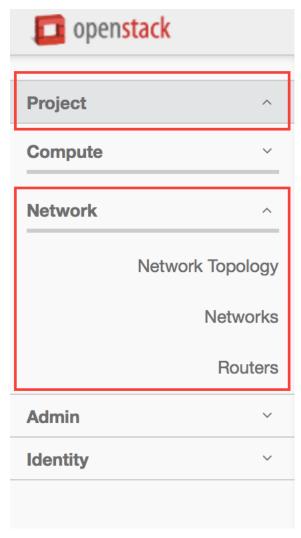

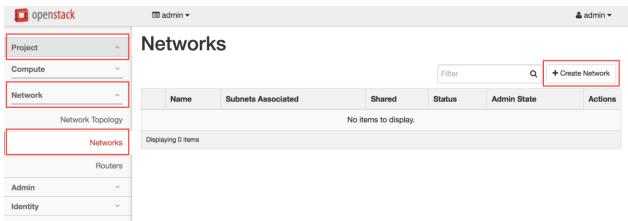

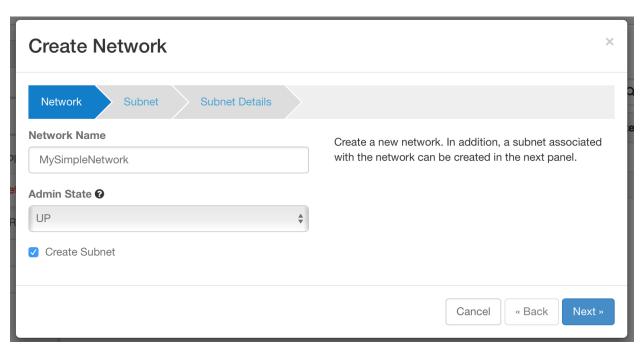

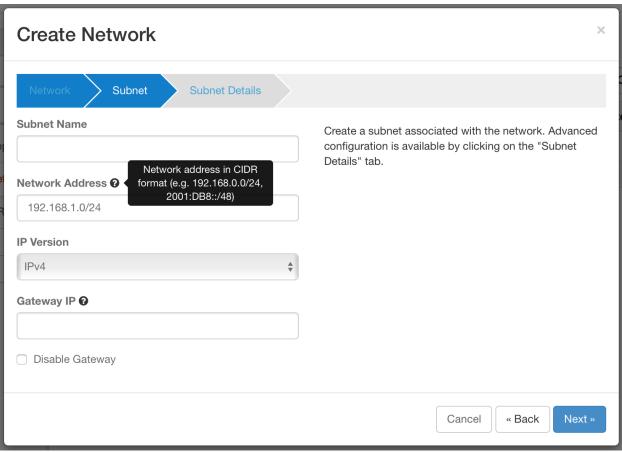

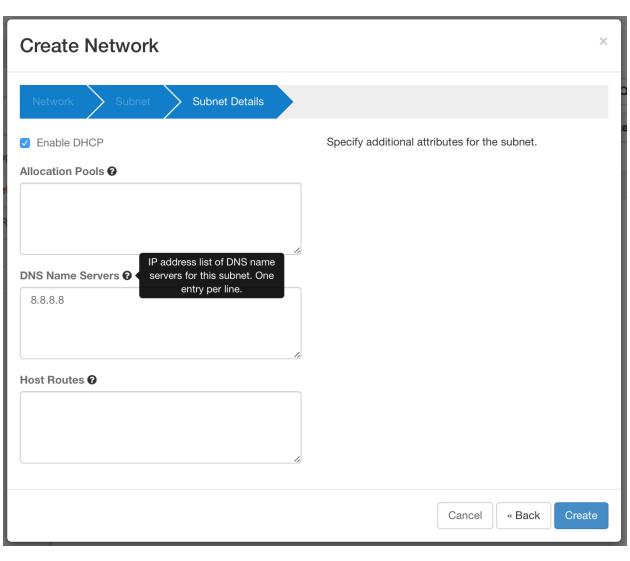

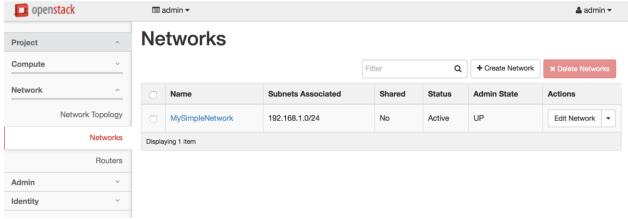

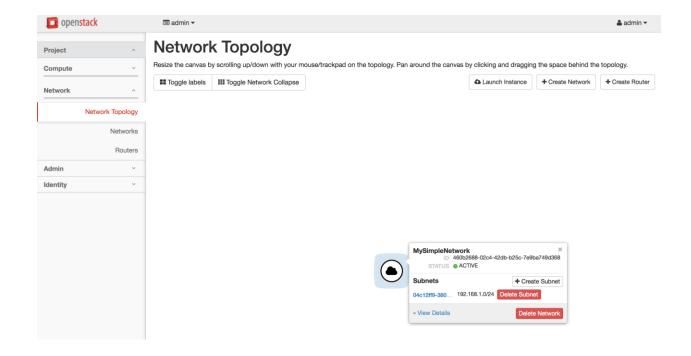

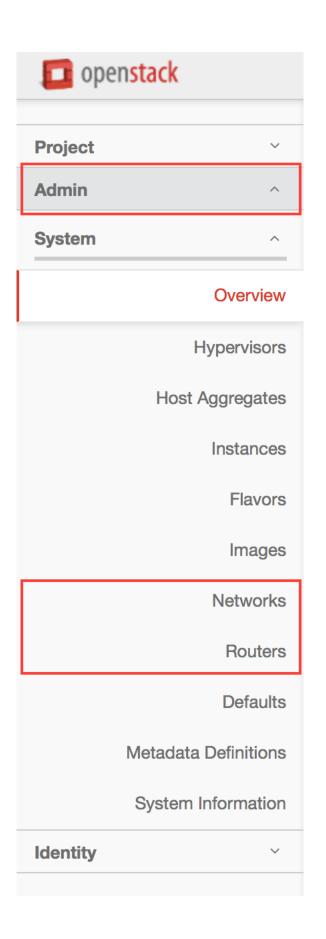

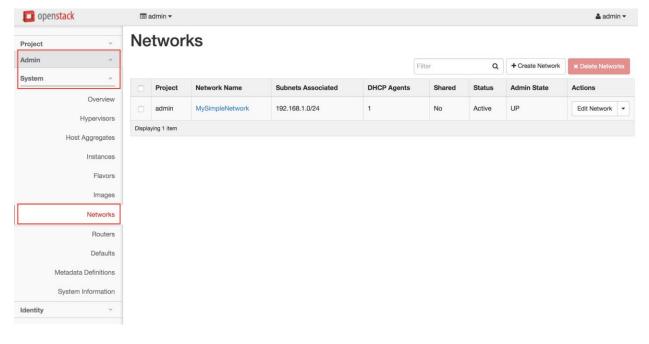

### Network Details: MySimpleNetwork

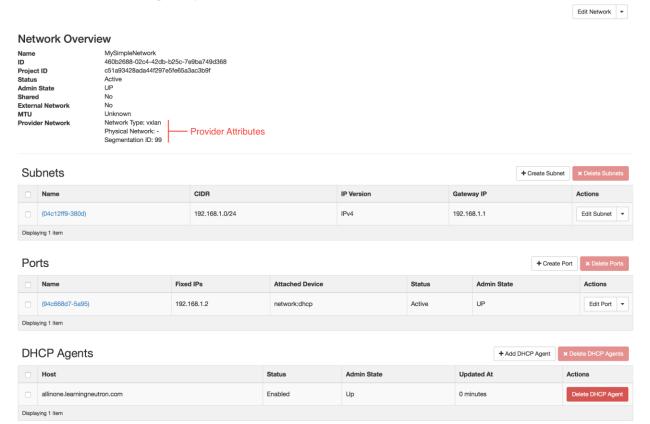

address-scope-create address-scope-delete address-scope-list address-scope-show address-scope-update agent-delete agent-list agent-update bash-completion cisco-credential-create cisco-credential-delete cisco-credential-list cisco-network-profile-create cisco-network-profile-delete cisco-network-profile-list cisco-network-profile-show cisco-network-profile-update cisco-policy-profile-list cisco-policy-profile-show cisco-policy-profile-update dhcp-agent-list-hosting-net dhcp-agent-network-add dhcp-agent-network-remove ext-list ext-show firewall-create firewall-delete
firewall-list firewall-policy-create firewall-policy-delete firewall-policy-insert-rule firewall-policy-list firewall-policy-remove-rule firewall-policy-show firewall-policy-update

firewall-rule-create

firewall-rule-delete

firewall-rule-update

firewall-rule-list

firewall-rule-show

firewall-update

floatingip-create floatingip-delete floatingip-disassociate floatingip-list floatingip-show gateway-device-create gateway-device-delete gateway-device-list gateway-device-show gateway-device-update ipsec-site-connection-create ipsec-site-connection-delete ipsec-site-connection-list ipsec-site-connection-show ipsec-site-connection-update l3-agent-list-hosting-router l3-agent-router-add l3-agent-router-remove lb-agent-hosting-pool lb-healthmonitor-associate lb-healthmonitor-create lb-healthmonitor-delete lh-healthmonitor-disassociate lb-healthmonitor-list lb-healthmonitor-show lb-healthmonitor-update lb-member-create lb-member-delete lb-member-list lb-member-show lb-member-update lb-pool-create lb-pool-delete lb-pool-list lb-pool-list-on-agent lb-pool-show lb-pool-stats lb-pool-update lb-vip-create lb-vip-delete lb-vip-show lb-vip-update

lbaas-agent-hosting-loadbalancer lbaas-healthmonitor-create lbaas-healthmonitor-delete lbaas-healthmonitor-list lbaas-healthmonitor-show lbaas-healthmonitor-update lbaas-listener-create lbaas-listener-delete lbaas-listener-list lbaas-listener-show lbaas-listener-update lbaas-loadbalancer-create lbaas-loadbalancer-delete lbaas-loadbalancer-list lbaas-loadbalancer-list-on-agent lbaas-loadbalancer-update lbaas-member-create lbaas-member-delete lbaas-member-list lbaas-member-show lbaas-member-update lbaas-pool-create lbaas-pool-delete lbaas-pool-list lbaas-pool-show lbaas-pool-update meter-label-create meter-label-delete meter-label-list meter-label-rule-create meter-label-rule-delete meter-label-rule-list meter-label-rule-show meter-label-show net-create net-external-list net-gateway-connect net-gateway-create net-gateway-delete net-gateway-disconnect net-gateway-list net-gateway-show net-gateway-update

nuage-netpartition-create nuage-netpartition-delete nuage-netpartition-list nuage-netpartition-show port-create port-delete port-list port-update qos-available-rule-types gos-bandwidth-limit-rule-create qos-bandwidth-limit-rule-delete gos-bandwidth-limit-rule-list qos-bandwidth-limit-rule-show gos-bandwidth-limit-rule-update qos-policy-create qos-policy-delete qos-policy-list gos-policy-show qos-policy-update queue-create queue-delete queue-list queue-show quota-delete quota-list quota-show quota-update rbac-create rbac-delete rbac-list rbac-show rbac-update router-create router-gateway-clear router-interface-add router-interface-delete router-list router-list-on-l3-agent router-port-list

router-update

security-group-create security-group-delete security-group-list security-group-rule-create security-group-rule-delete security-group-rule-list security-group-rule-show security-group-update service-provider-list subnet-create subnet-list subnet-update subnetpool-create subnetpool-delete subnetpool-list subnetpool-show subnetpool-update vpn-ikepolicy-create vpn-ikepolicy-delete vpn-ikepolicy-list vpn-ikepolicy-show vpn-ikepolicy-update vpn-ipsecpolicy-create vpn-ipsecpolicy-delete vpn-ipsecpolicy-list vpn-ipsecpolicy-show vpn-ipsecpolicy-update vpn-service-create vpn-service-delete vpn-service-list vpn-service-show vpn-service-update

#### [root@allinone ~(keystone\_admin)]# neutron net-list

| id                                   | name            | subnets                                             |   |
|--------------------------------------|-----------------|-----------------------------------------------------|---|
| 460b2688-02c4-42db-b25c-7e9ba749d368 | MySimpleNetwork | 04c12ff9-380d-4a4e-a8aa-f31536406ad4 192.168.1.0/24 | ĺ |

net-list

net-show net-update

net-list-on-dhcp-agent

[root@allinone ~(keystone\_admin)]# source keystonerc\_demo
[root@allinone ~(keystone demo)]# neutron net-list

[root@allinone ~(keystone\_demo)]#

# Created a new network:

| L                                                                                                    | ·                                                                                                    | L |
|----------------------------------------------------------------------------------------------------|----------------------------------------------------------------------------------------------------|---|
| Field                                                                                                    | Value                                                                                                    |   |
| admin_state_up<br>  id<br>  mtu<br>  name<br>  router:external<br>  shared<br>  status<br>  subnets<br>  tenant_id | True<br>  c8cde907-9a30-4e86-8c31-11d11f56cb2c<br>  0<br>  MyDemoNetwork<br>  False<br>  False<br>  ACTIVE<br>  b8e0562dab644c87aa693abf48d3040d |   |
|                                                                                                    |                                                                                                    | ~ |

### Created a new subnet:

| Field                     | Value                                            |
|---------------------------|--------------------------------------------------|
| allocation_pools          | {"start": "192.168.8.2", "end": "192.168.8.254"} |
| cidr<br>  dns_nameservers | 192.168.8.0/24                                   |
| enable_dhcp               | <br>  True                                       |
| gateway_ip                | 192.168.8.1                                      |
| host_routes               |                                                  |
| id                        | 6ee10d34-4d82-4901-9627-22a758096e52             |
| ip_version                | 4                                                |
| ipv6_address_mode         |                                                  |
| ipv6_ra_mode              |                                                  |
| name                      | MyDemoSubnet                                     |
| network_id                | c8cde907-9a30-4e86-8c31-11d11f56cb2c             |
| subnetpool_id             |                                                  |
| tenant_id                 | b8e0562dab644c87aa693abf48d3040d                 |
| +                         | tt                                               |

| id                                   | name         | <br>  cidr     | allocation_pools                                 |
|--------------------------------------|--------------|----------------|--------------------------------------------------|
| 6ee10d34-4d82-4901-9627-22a758096e52 | MyDemoSubnet | 192.168.8.0/24 | {"start": "192.168.8.2", "end": "192.168.8.254"} |

# [root@allinone ~(keystone\_demo)]# neutron subnet-show MyDemoSubnet

| +                                 |                                                                      |
|-----------------------------------|----------------------------------------------------------------------|
| +                                 |                                                                      |
| allocation_pools  <br>  cidr      | {"start": "192.168.8.2", "end": "192.168.8.254"}<br>  192.168.8.0/24 |
| dns_nameservers                   | 13211001010724                                                       |
| enable_dhcp                       | True                                                                 |
| gateway_ip                        | 192.168.8.1                                                          |
| host_routes                       |                                                                      |
| id                                | 6ee10d34-4d82-4901-9627-22a758096e52                                 |
| ip_version<br>  ipv6_address_mode | 4                                                                    |
| ipv6_ra_mode                      |                                                                      |
| name                              | MyDemoSubnet                                                         |
| network_id                        | c8cde907-9a30-4e86-8c31-11d11f56cb2c                                 |
| subnetpool_id                     |                                                                      |
| tenant_id                         | b8e0562dab644c87aa693abf48d3040d                                     |

# **Chapter 5: Switching**

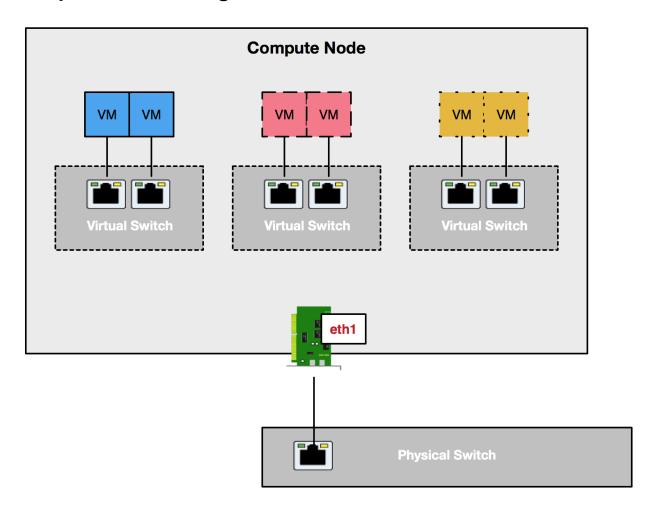

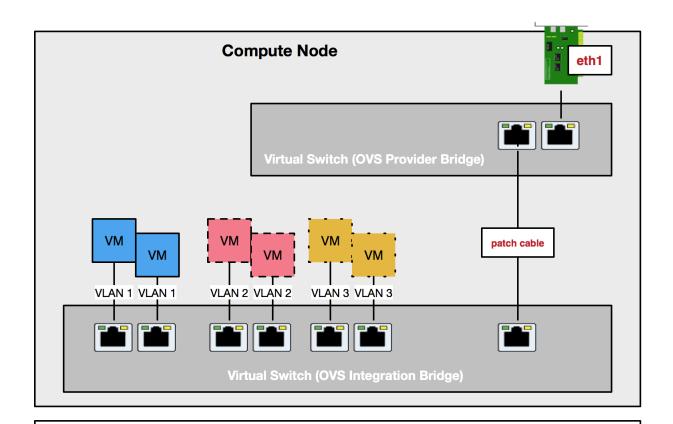

None

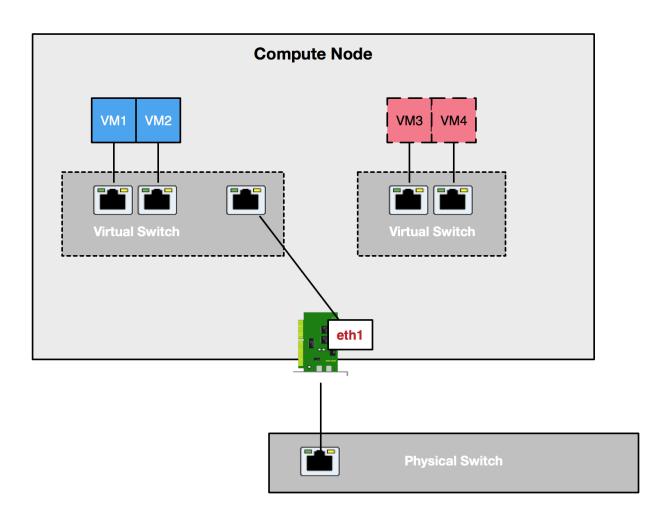

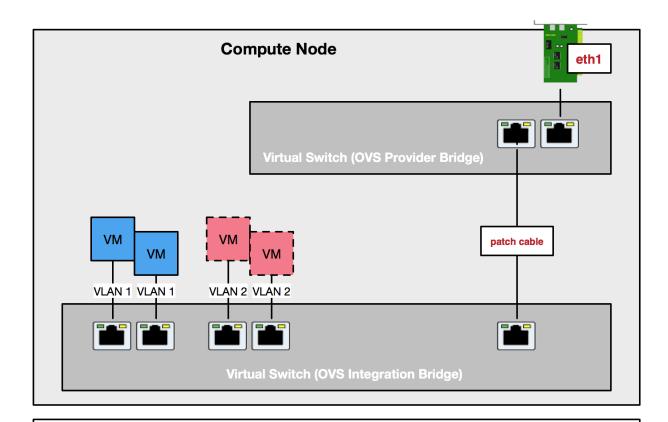

OUTBOUND: As traffic from VLAN 1 leaves the integration bridge, strip the VLAN tag and drop on eth1 untagged.

INBOUND: As untagged traffic enters eth1 towards the integration bridge, add a VLAN tag of 1 and forward to the appropriate VM.

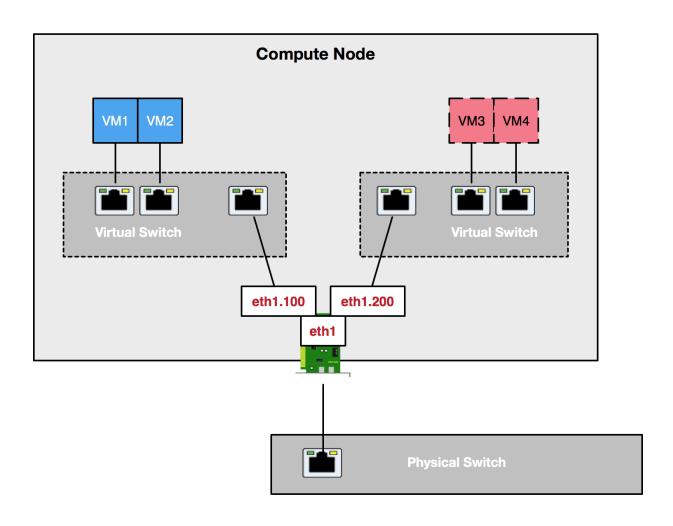

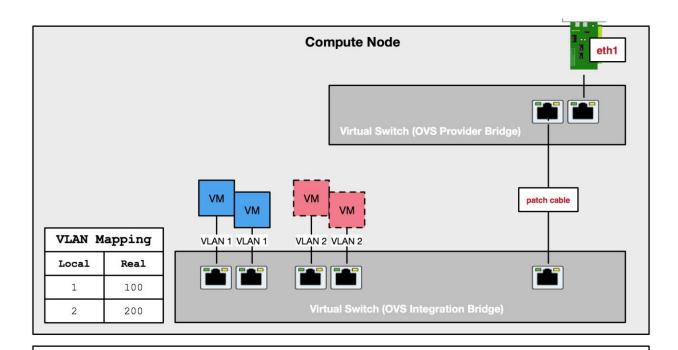

OUTBOUND: As traffic from VLAN 1 leaves the integration bridge, change the VLAN tag from 1 to 100 and forward out eth1.

INBOUND: As traffic tagged as VLAN 100 enters eth1 towards the integration bridge, change the VLAN tag from 100 to 1 and forward to the appropriate VM.

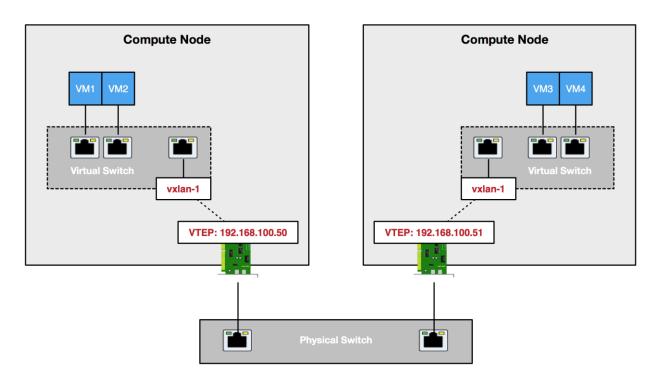

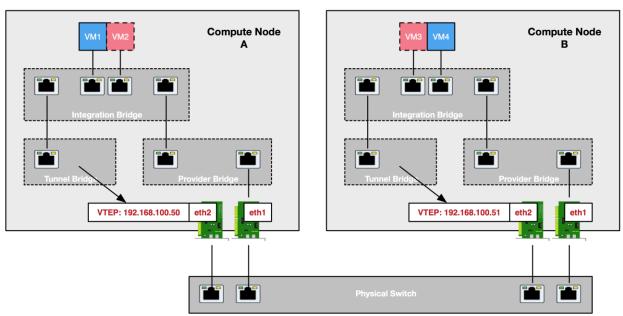

OUTBOUND: As traffic from VM1 on Compute Node A heads to VM4 on Compute Node B, forward to the tunnel bridge and strip the local VLAN ID. Encapsulate packet with networkspecific VNI and send to remote VTEP 192.168.100.51.

#### Pseudo-Flow Rules:

INBOUND: As traffic from Compute Node A VTEP 192.168.100.50 enters tunnel bridge, decapsulate the packet, add local VLAN ID that corresponds to network-specific VNI, and forward to VM2 on integration bridge.

| id | name                               | subnets                                                                                                    |  |
|----|------------------------------------|----------------------------------------------------------------------------------------------------|--|
| ,  | MyDemoNetwork<br>  MySimpleNetwork | 6ee10d34-4d82-4901-9627-22a758096e52 192.168.8.0/24  <br>  04c12ff9-380d-4a4e-a8aa-f31536406ad4 192.168.1.0/24 |  |

# [root@allinone ~(keystone\_admin)]# neutron net-show MyDemoNetwork

| +<br>  Field                                                                                                    | Value                                                                                                    |
|----------------------------------------------------------------------------------------------------|----------------------------------------------------------------------------------------------------|
| admin_state_up<br>  id<br>  mtu<br>  name<br>  provider:network_type<br>  provider:physical_network<br>  provider:segmentation_id<br>  router:external<br>  shared<br>  status<br>  subnets<br>  tenant_id | True<br>  c8cde907-9a30-4e86-8c31-11d11f56cb2c<br>  0<br>  MyDemoNetwork<br>  vxlan<br>  38<br>  False<br>  False<br>  ACTIVE<br>  6ee10d34-4d82-4901-9627-22a758096e52<br>  b8e0562dab644c87aa693abf48d3040d |
| +                                                                                                    | +                                                                                                    |

# [root@allinone ~(keystone\_admin)]# neutron net-show MySimpleNetwork

| admin_state_up | Field                                                                                                    | Value                                                                                                    |
|----------------|----------------------------------------------------------------------------------------------------|----------------------------------------------------------------------------------------------------|
|                | id<br>  mtu<br>  name<br>  provider:network_type<br>  provider:physical_network<br>  provider:segmentation_id<br>  router:external<br>  shared<br>  status<br>  subnets | 460b2688-02c4-42db-b25c-7e9ba749d368<br>  0<br>  MySimpleNetwork<br>  vxlan<br>  99<br>  False<br>  False<br>  ACTIVE<br>  04c12ff9-380d-4a4e-a8aa-f31536406ad4 |

```
[root@allinone ~(keystone_admin)]# ovs-vsctl show
3295ca6c-23cf-4b55-9ed8-f5e1e6c39a30
    Bridge br-ex
        Port br-ex
            Interface br-ex
                type: internal
        Port "enp0s8"
            Interface "enp0s8"
        Port phy-br-ex
            Interface phy-br-ex
                type: patch
                options: {peer=int-br-ex}
    Bridge br-tun
        fail mode: secure
        Port br-tun
            Interface br-tun
                type: internal
        Port patch-int
            Interface patch-int
                type: patch
                options: {peer=patch-tun}
    Bridge br-int
        fail_mode: secure
        Port br-int
            Interface br-int
                type: internal
        Port int-br-ex
            Interface int-br-ex
                type: patch
                options: {peer=phy-br-ex}
        Port patch-tun
            Interface patch-tun
                type: patch
                options: {peer=patch-int}
        Port "tap94c668d7-5a"
            tag: 1
            Interface "tap94c668d7-5a"
                type: internal
        Port "tap9a237a63-df"
            tag: 2
            Interface "tap9a237a63-df"
                type: internal
    ovs_version: "2.4.0"
```

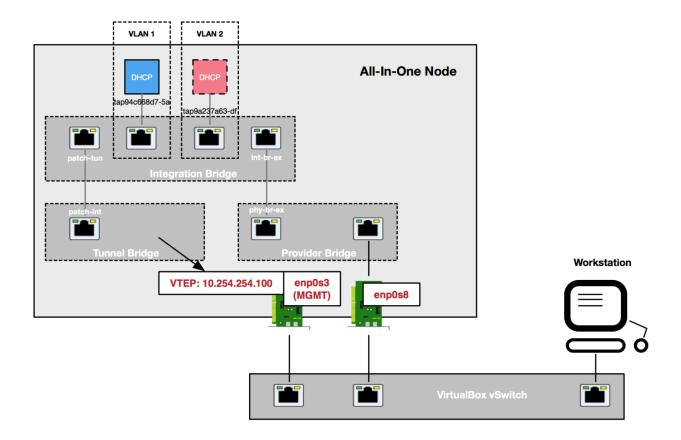

# **Chapter 6: Routing**

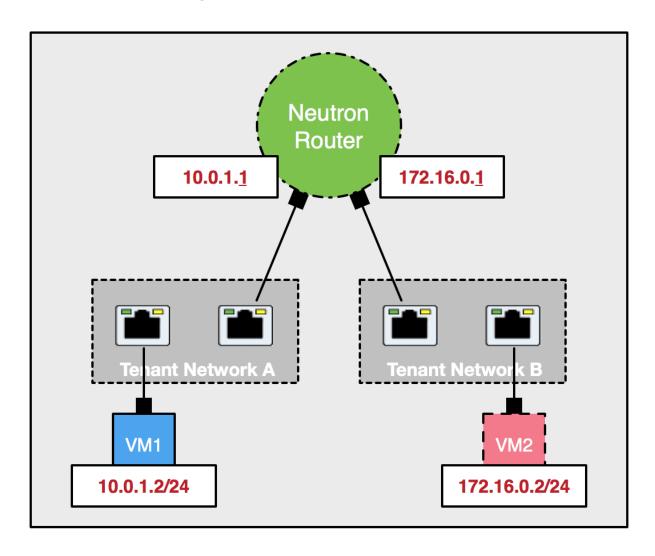

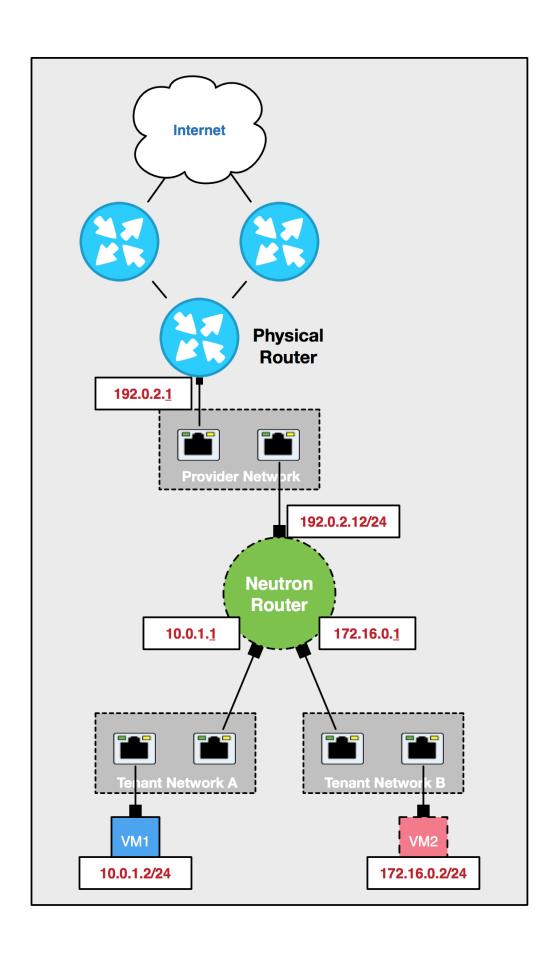

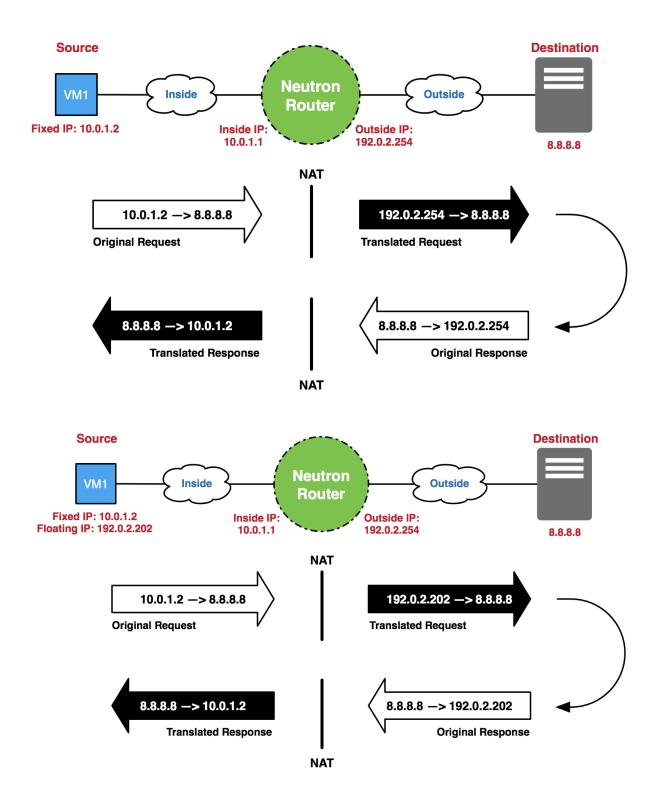

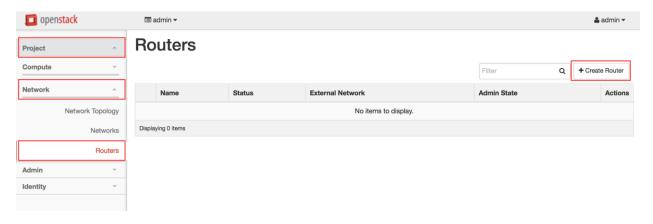

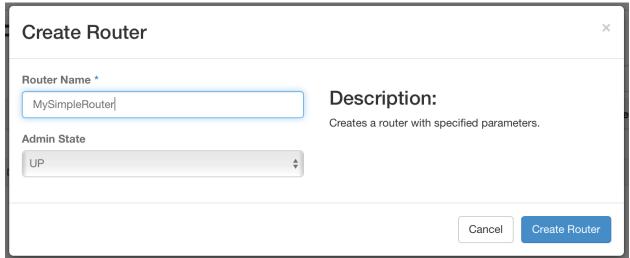

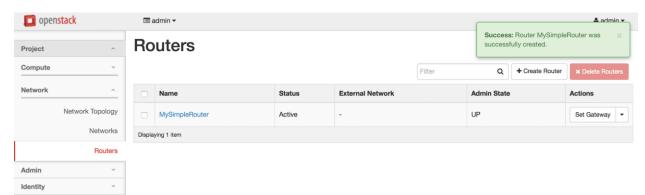

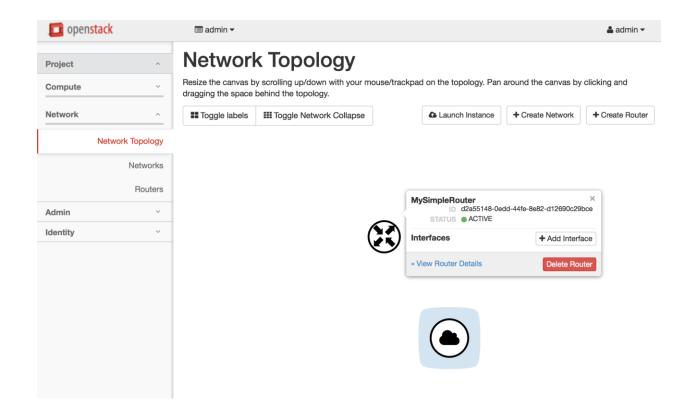

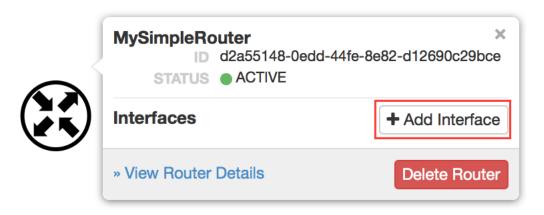

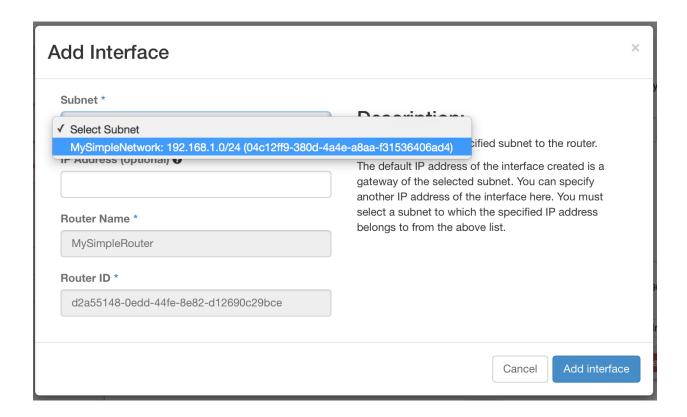

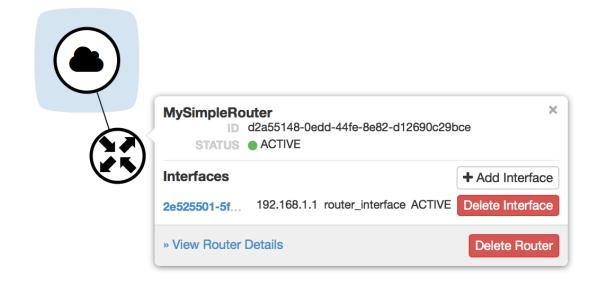

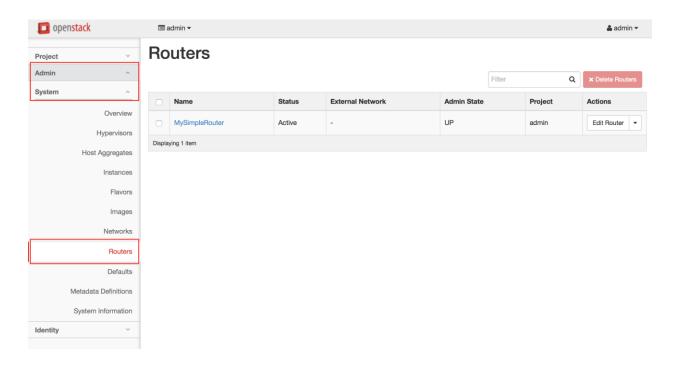

## **Router Details**

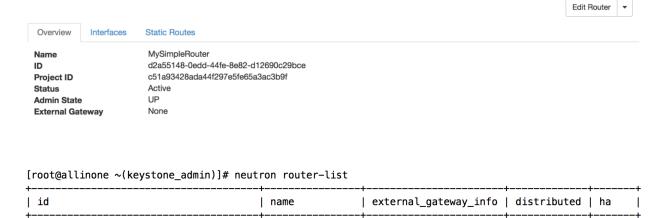

| False

| False |

[root@allinone ~(keystone\_admin)]# source keystonerc\_demo
[root@allinone ~(keystone\_demo)]# neutron router-list

[root@allinone ~(keystone\_demo)]#

d2a55148-0edd-44fe-8e82-d12690c29bce | MySimpleRouter | null

#### Created a new router:

| Field                                     | Value                                |
|-------------------------------------------|--------------------------------------|
| admin_state_up<br>  external_gateway_info | True                                 |
| id                                        | dfa617ad-3ded-4962-9484-a5e9ce138172 |
| name                                      | MyDemoRouter                         |
| routes                                    |                                      |
| status                                    | ACTIVE                               |
| tenant_id                                 | b8e0562dab644c87aa693abf48d3040d     |

[root@allinone ~(keystone\_demo)]# neutron net-list

| id                                   | name          | subnets                                             |
|--------------------------------------|---------------|-----------------------------------------------------|
| c8cde907-9a30-4e86-8c31-11d11f56cb2c | MyDemoNetwork | 6ee10d34-4d82-4901-9627-22a758096e52 192.168.8.0/24 |

 $[root@allinone \sim (keystone\_demo)] \# neutron router-interface-add MyDemoRouter MyDemoSubnet Added interface 9fff8744-fd64-4e34-b55b-ecd9ff402eba to router MyDemoRouter.$ 

| id                                   | name | mac_address       | fixed_ips                                                                          |  |
|--------------------------------------|------|-------------------|------------------------------------------------------------------------------------|--|
| 9fff8744-fd64-4e34-b55b-ecd9ff402eba | İ    | fa:16:3e:86:50:2b | {"subnet_id": "6ee10d34-4d82-4901-9627-22a758096e52", "ip_address": "192.168.8.1"} |  |

[root@allinone ~(keystone\_admin)]# ip netns qrouter-dfa617ad-3ded-4962-9484-a5e9ce138172 qrouter-d2a55148-0edd-44fe-8e82-d12690c29bce qdhcp-460b2688-02c4-42db-b25c-7e9ba749d368 qdhcp-c8cde907-9a30-4e86-8c31-11d11f56cb2c

[root@allinone ~(keystone\_admin)]# neutron router-list

| id                                   | name | external_gateway_info | distributed | ha    |
|--------------------------------------|------|-----------------------|-------------|-------|
| d2a55148-0edd-44fe-8e82-d12690c29bce |      | null                  | False       | False |
| dfa617ad-3ded-4962-9484-a5e9ce138172 |      | null                  | False       | False |

```
[root@allinone ~(keystone_admin)]# ip netns exec qrouter-d2a55148-0edd-44fe-8e82-d12690c29bce ip a
1: lo: <LOOPBACK,UP,LOWER_UP> mtu 65536 qdisc noqueue state UNKNOWN
    link/loopback 00:00:00:00:00:00 brd 00:00:00:00:00
    inet 127.0.0.1/8 scope host lo
        valid_lft forever preferred_lft forever
    inet6 ::1/128 scope host
        valid_lft forever preferred_lft forever

14: qr-2e525501-5f: <BROADCAST,MULTICAST,UP,LOWER_UP> mtu 1500 qdisc noqueue state UNKNOWN
        link/ether fa:16:3e:c5:b6:d8 brd ff:ff:ff:ff:
        inet 192.168.1.1/24 brd 192.168.1.255 scope global qr-2e525501-5f
        valid_lft forever preferred_lft forever
    inet6 fe80::f816:3eff:fec5:b6d8/64 scope link
        valid_lft forever preferred_lft forever
```

```
[root@allinone ~(keystone_admin)]# ovs-vsctl show
3295ca6c-23cf-4b55-9ed8-f5e1e6c39a30
    Bridge br-ex
        <snip>
    Bridge br-tun
        <snip>
    Bridge br-int
        fail_mode: secure
        Port br-int
            Interface br-int
              type: internal
       Port "gr-2e525501-5f"
            tag: 1
            Interface "qr-2e525501-5f"
               type: internal
        Port "tap9a237a63-df"
            tag: 2
            Interface "tap9a237a63-df"
                type: internal
        Port int-br-ex
            Interface int-br-ex
                type: patch
                options: {peer=phy-br-ex}
        Port "qr-9fff8744-fd"
            tag: 2
            Interface "qr-9fff8744-fd"
                type: internal
        Port patch-tun
            Interface patch-tun
                type: patch
                options: {peer=patch-int}
        Port "tap94c668d7-5a"
            tag: 1
            Interface "tap94c668d7-5a"
                type: internal
    ovs_version: "2.4.0"
```

**Chapter 7: Building Networks and Routers** 

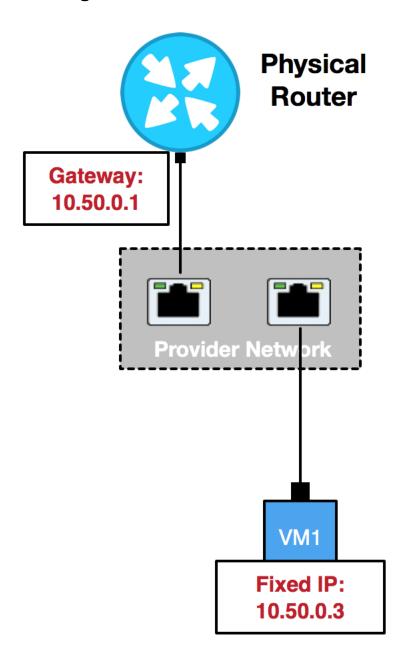

[root@allinone ~(keystone\_admin)]# neutron net-create --provider:network\_type=flat \
> --provider:physical\_network=physnet1 MyExternalProviderNetwork

#### Created a new network:

| <b>+</b>                                                                                            | <del></del> |
|----------------------------------------------------------------------------------------------------|-------------|
| Field                                                                                               | Value       |
| admin_state_up<br>  id<br>  mtu<br>  name<br>  provider:network_type<br>  provider:physical_network | True        |
| provider:segmentation_id<br>  router:external<br>  shared<br>  status<br>  subnets<br>  tenant_id   |             |

[root@allinone  $\sim$ (keystone\_admin)]# neutron subnet-create MyExternalProviderNetwork 10.50.0.0/24 \ > --name=MyExternalProviderSubnet --gateway\_ip=10.50.0.1

#### Created a new subnet:

| Field                                           | +<br>  Value<br>                                                                |
|-------------------------------------------------|---------------------------------------------------------------------------------|
| allocation_pools<br>  cidr<br>  dns nameservers | {"start": "10.50.0.2", "end": "10.50.0.254"}<br>  10.50.0.0/24                  |
| enable_dhcp<br>  gateway_ip<br>  host routes    | True<br>  10.50.0.1                                                             |
| id<br>  ip_version<br>  ipv6_address_mode       | fe581964-41b0-42c6-b08e-b09ca254d631<br>  4                                     |
| ipv6_ra_mode<br>  name                          | <br> <br>  MyExternalProviderSubnet                                             |
| network_id<br>  subnetpool_id<br>  tenant_id    | 52550637-519f-496d-afd1-75ab7ff51e44<br> <br>  c51a93428ada44f297e5fe65a3ac3b9f |

[root@allinone  $\sim$ (keystone\_admin)]# nova boot --image="cirros-0.3.4-x86\_64" --flavor="m1.tiny" \ --nic net-id=52550637-519f-496d-afd1-75ab7ff51e44 MyDirectInstance

| +                                    | <del> </del>                                               |
|--------------------------------------|------------------------------------------------------------|
| Property                             | Value                                                      |
| OS-DCF:diskConfig                    | +<br>  MANUAL                                              |
| OS-EXT-AZ:availability_zone          | MANUAL                                                     |
| OS-EXT-SRV-ATTR:host                 |                                                            |
|                                      | -                                                          |
| OS-EXT-SRV-ATTR:hypervisor_hostname  | -<br>  instance 00000000                                   |
| OS-EXT-SRV-ATTR:instance_name        | instance-00000002                                          |
| OS-EXT-STS:power_state               | U                                                          |
| OS-EXT-STS:task_state                | scheduling                                                 |
| OS-EXT-STS:vm_state                  | building                                                   |
| OS-SRV-USG:launched_at               | -                                                          |
| OS-SRV-USG:terminated_at             | -                                                          |
| accessIPv4                           |                                                            |
| accessIPv6                           |                                                            |
| adminPass                            | h8pcM2pxLFr9                                               |
| config_drive                         |                                                            |
| created                              | 2016-01-31T16:34:15Z                                       |
| flavor                               | m1.tiny (1)                                                |
| hostId                               |                                                            |
| id                                   | 5b535f1e-1f6e-47f1-a527-3c4b56d38589                       |
| image                                | cirros-0.3.4-x86_64 (952c8431-f534-4c5f-bc06-c6122f112232) |
| key_name                             | -                                                          |
| metadata                             | {}                                                         |
| name                                 | MyDirectInstance                                           |
| os-extended-volumes:volumes_attached | []                                                         |
| progress                             | 0                                                          |
| security_groups                      | default                                                    |
| status                               | BUILD                                                      |
| tenant_id                            | c51a93428ada44f297e5fe65a3ac3b9f                           |
| updated                              | 2016-01-31T16:34:16Z                                       |
| user_id                              | f3596d7861514f92aae527ba6dec3e25                           |

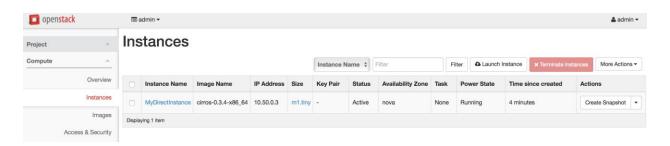

#### Instances

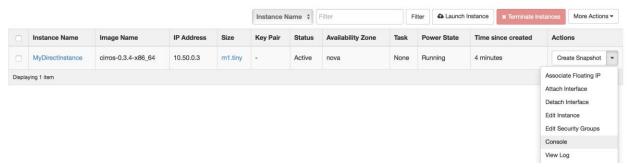

```
Connected (unencrypted) to: QEMU (instance-00000002)
evel@redhat.com
     1.0939491 cpuidle: using governor ladder
      1.0940461 cpuidle: using governor menu
     1.0941111 EFI Variables Facility v0.08 2004-May-17
     1.0990301 TCP cubic registered
     1.101307] NET: Registered protocol family 10
1.110171] NET: Registered protocol family 17
1.110375] Registering the dns_resolver key type
1.110477] registered taskstats version 1
                   Magic number: 0:721:90
     1.2075761
      1.2104291 rtc_cmos 00:01: setting system clock to 2016-01-31 18:04:14 UTC (
1454263454)
      1.210624] powernow-k8: Processor cpuid 6d3 not supported
      1.2113461 BIOS EDD facility v0.16 2004-Jun-25, 0 devices found
      1.2114501 EDD information not available.
      1.221463] Freeing unused kernel memory: 928k freed
      1.231779] Write protecting the kernel read-only data: 12288k
      1.2659741 Freeing unused kernel memory: 1596k freed
      1.2796311 Freeing unused kernel memory: 1184k freed
further output written to /dev/ttyS0
login as 'cirros' user. default password: 'cubswin:)'. use 'sudo' for root.
cirros login:
```

```
Connected (unencrypted) to: QEMU (instance-00000002)
$ whoami
cirros
1: lo: <LOOPBACK,UP,LOWER_UP> mtu 16436 qdisc noqueue
    link/loopback 00:00:00:00:00:00 brd 00:00:00:00:00:00
    inet 127.0.0.1/8 scope host lo
    inet6 ::1/128 scope host
       valid_lft forever preferred_lft forever
2: eth0: <BROADCAST,MULTICAST,UP,LOWER_UP> mtu 1400 qdisc pfifo_fast qlen 1000
    link/ether fa:16:3e:87:4e:0b brd ff:ff:ff:ff:ff:ff
    inet 10.50.0.3/24 brd 10.50.0.255 scope global eth0
    inet6 fe80::f816:3eff:fe87:4e0b/64 scope link
       valid_lft forever preferred_lft forever
default via 10.50.0.1 dev eth0
10.50.0.0/24 dev eth0 src 10.50.0.3
$
```

retina-imac:~ jdenton\$ ssh cirros@10.50.0.3
The authenticity of host '10.50.0.3 (10.50.0.3)' can't be established.
RSA key fingerprint is SHA256:xvpZI+nz/K1tSqU2dChNSeEdWOVtQpIK7Naa9o/MKxY.
Are you sure you want to continue connecting (yes/no)? yes
Warning: Permanently added '10.50.0.3' (RSA) to the list of known hosts.
cirros@10.50.0.3's password:
\$ exit
Connection to 10.50.0.3 closed.

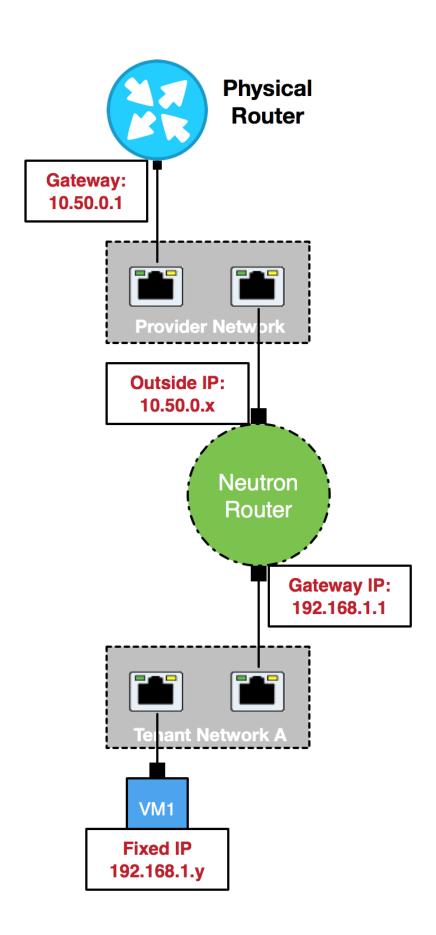

 $[root@allinone \sim (keystone\_admin)] \# neutron net-update MyExternalProviderNetwork --router: external=true Updated network: MyExternalProviderNetwork$ 

[root@allinone ~(keystone\_admin)]# neutron net-show MyExternalProviderNetwork

| Field                                                                                                    | Value                                                                                                    |
|----------------------------------------------------------------------------------------------------|----------------------------------------------------------------------------------------------------|
| admin_state_up<br>  id<br>  mtu<br>  name<br>  provider:network_type<br>  provider:physical_network<br>  provider:segmentation_id<br>  router:external<br>  shared<br>  status<br>  subnets<br>  tenant id | True 52550637-519f-496d-afd1-75ab7ff51e44 0 MyExternalProviderNetwork flat physnet1  True False ACTIVE fe581964-41b0-42c6-b08e-b09ca254d631 c51a93428ada44f297e5fe65a3ac3b9f |

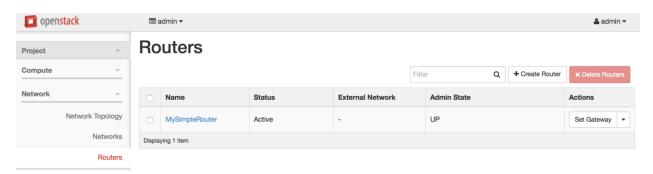

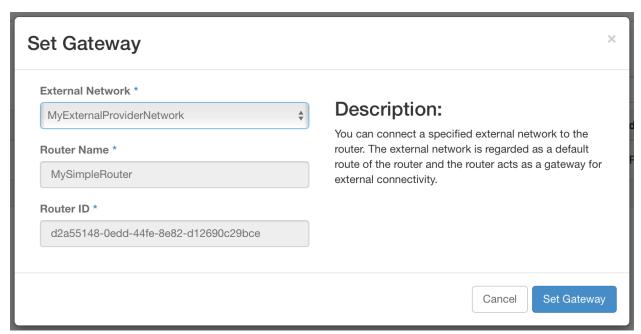

#### **Routers**

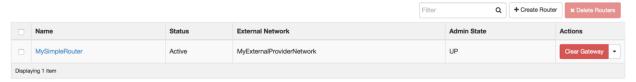

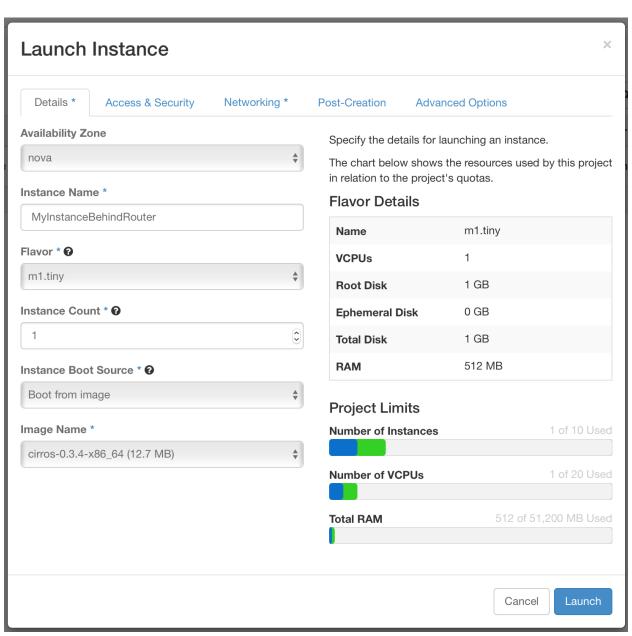

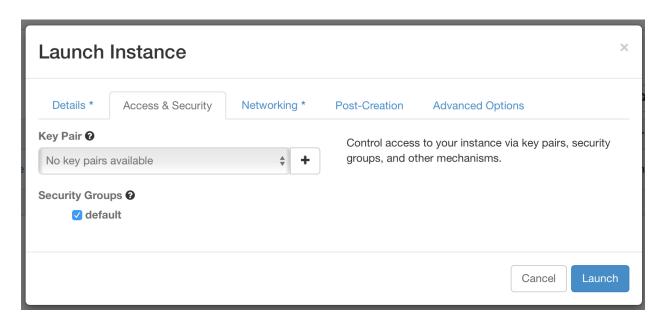

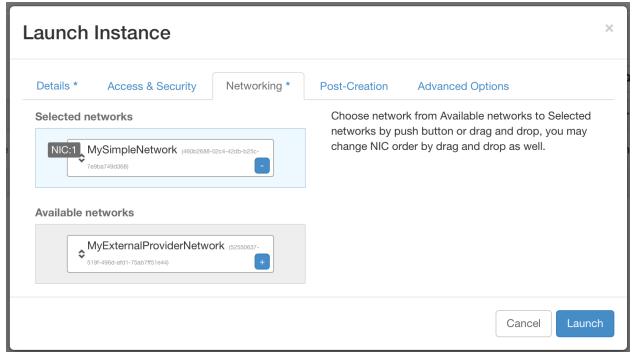

#### Instances

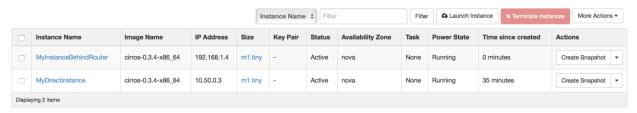

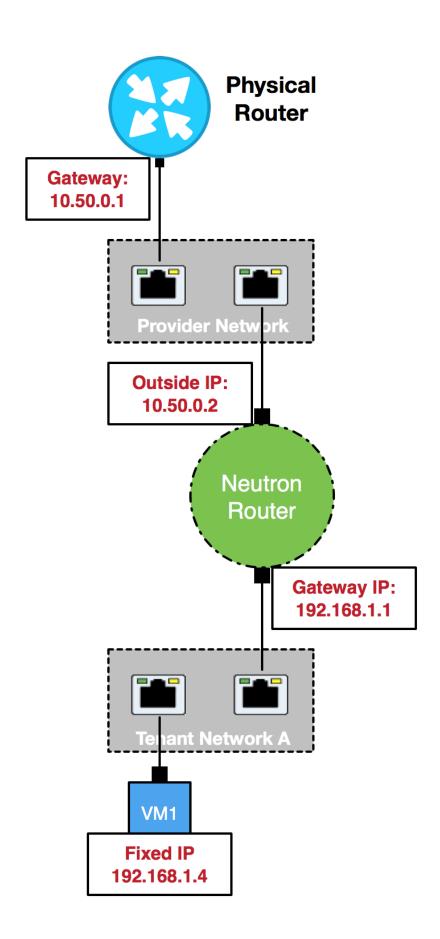

## retina-imac:~ jdenton\$ ssh cirros@192.168.1.4 ssh: connect to host 192.168.1.4 port 22: Operation timed out

```
Connected (unencrypted) to: QEMU (instance-00000003)
     0.7462361 cpuidle: using governor ladder
     0.7463331 cpuidle: using governor menu
     0.7463971 EFI Variables Facility v0.08 2004-May-17
     0.7493101 TCP cubic registered
     0.7500321 NET: Registered protocol family 10
     0.7565901 NET: Registered protocol family 17
     0.7568431 Registering the dns_resolver key type
     0.7597531 registered taskstats version 1
                 Magic number: 0:718:189
     0.8443241
     0.8445821 acpi device:1b: hash matches
     0.8449371 rtc_cmos 00:01: setting system clock to 2016-01-31 17:11:49 UTC (
1454260309)
     0.845103] powernow-k8: Processor cpuid 6d3 not supported
     0.8457701 BIOS EDD facility v0.16 2004-Jun-25, 0 devices found
     0.8458621 EDD information not available.
     0.8722581 Freeing unused kernel memory: 928k freed
     0.8839331 Write protecting the kernel read-only data: 12288k
     0.9059021 Freeing unused kernel memory: 1596k freed
     0.9202861 Freeing unused kernel memory: 1184k freed
further output written to /dev/ttyS0
login as 'cirros' user. default password: 'cubswin:)'. use 'sudo' for root.
myinstancebehindrouter login:
```

```
Connected (unencrypted) to: QEMU (instance-00000003)
further output written to /dev/ttyS0
login as 'cirros' user. default password: 'cubswin:)'. use 'sudo' for root.
myinstancebehindrouter login: cirros
Password:
$ whoami
cirros
$ipa
1: lo: <LOOPBACK,UP,LOWER_UP> mtu 16436 qdisc noqueue
    link/loopback 00:00:00:00:00:00 brd 00:00:00:00:00:00
    inet 127.0.0.1/8 scope host lo
    inet6 ::1/128 scope host
       valid_lft forever preferred_lft forever
2: eth0: <BROADCAST,MULTICAST,UP,LOWER_UP> mtu 1400 qdisc pfifo_fast qlen 1000
    link/ether fa:16:3e:1c:14:15 brd ff:ff:ff:ff:ff:ff
    inet 192.168.1.4/24 brd 192.168.1.255 scope global eth0
    inet6 fe80::f816:3eff:fe1c:1415/64 scope link
       valid_lft forever preferred_lft forever
$ ip r
default via 192.168.1.1 dev eth0
169.254.169.254 via 192.168.1.1 dev eth0
192.168.1.0/24 dev eth0 src 192.168.1.4
```

```
Connected (unencrypted) to: QEMU (instance-00000003)
$ ping 10.50.0.1
PING 10.50.0.1 (10.50.0.1): 56 data bytes
64 bytes from 10.50.0.1: seq=0 ttl=63 time=1.395 ms
64 bytes from 10.50.0.1: seq=1 ttl=63 time=0.787 ms
64 bytes from 10.50.0.1: seq=2 ttl=63 time=0.569 ms
64 bytes from 10.50.0.1: seq=3 ttl=63 time=0.608 ms
64 bytes from 10.50.0.1: seq=4 ttl=63 time=0.583 ms
--- 10.50.0.1 ping statistics ---
5 packets transmitted, 5 packets received, 0% packet loss
round-trip min/avg/max = 0.569/0.788/1.395 ms
retina-imac:~ jdenton$ sudo tcpdump -i any host 10.50.0.1 and icmp
Password:
tcpdump: data link type PKTAP
tcpdump: verbose output suppressed, use -v or -vv for full protocol decode
listening on any, link-type PKTAP (Packet Tap), capture size 262144 bytes
11:12:42.218610 IP 10.50.0.2 > 10.50.0.1: ICMP echo request, id 12033, seq 0, length 64
11:12:42.218641 IP 10.50.0.1 > 10.50.0.2: ICMP echo reply, id 12033, seq 0, length 64
11:12:43.219151 IP 10.50.0.2 > 10.50.0.1: ICMP echo request, id 12033, seq 1, length 64
11:12:43.219180 IP 10.50.0.1 > 10.50.0.2: ICMP echo reply, id 12033, seq 1, length 64
11:12:44.219544 IP 10.50.0.2 > 10.50.0.1: ICMP echo request, id 12033, seq 2, length 64
11:12:44.219566 IP 10.50.0.1 > 10.50.0.2: ICMP echo reply, id 12033, seq 2, length 64
11:12:45.219875 IP 10.50.0.2 > 10.50.0.1: ICMP echo request, id 12033, seq 3, length 64
11:12:45.219905 IP 10.50.0.1 > 10.50.0.2: ICMP echo reply, id 12033, seq 3, length 64
11:12:46.220583 IP 10.50.0.2 > 10.50.0.1: ICMP echo request, id 12033, seq 4, length 64
11:12:46.220612 IP 10.50.0.1 > 10.50.0.2: ICMP echo reply, id 12033, seq 4, length 64
[root@allinone ~(keystone_admin)]# neutron router-show MySimpleRouter -c external_gateway_info
| Field
                  | Value
                                                                               | external_gateway_info | {"network_id": "52550637-519f-496d-afd1-75ab7ff51e44", "enable_snat": true,
```

"external\_fixed\_ips": [{"subnet\_id": "fe581964-41b0-42c6-b08e-b09ca254d631", "ip\_address": "10.50.0.2"}]} |

#### Instances

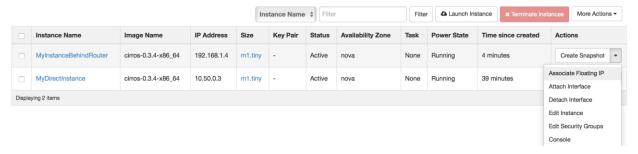

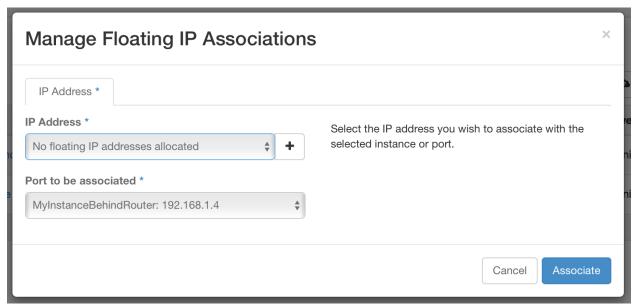

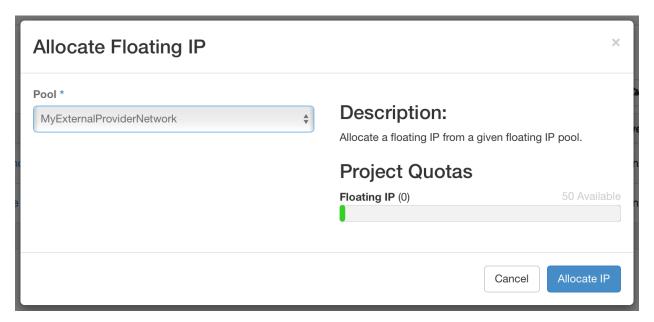

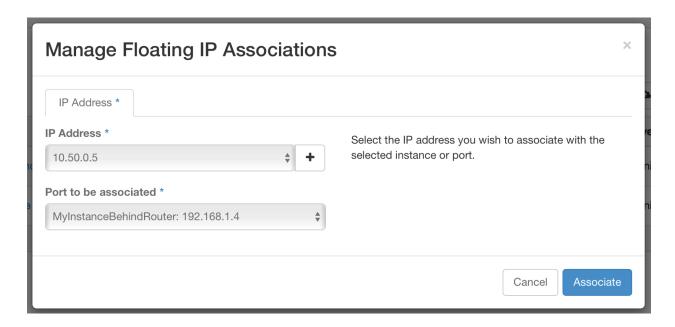

#### Instances

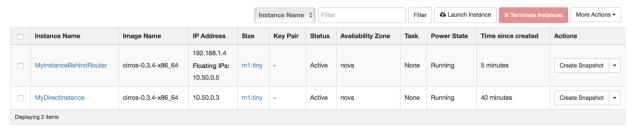

retina-imac:~ jdenton\$ ssh cirros@10.50.0.5 The authenticity of host '10.50.0.5 (10.50.0.5)' can't be established. RSA key fingerprint is SHA256:vkHKLrnBdy29h8vt0ZGPo5XvK3bvU2c9uRyNoRyJ4x8. Are you sure you want to continue connecting (yes/no)? yes Warning: Permanently added '10.50.0.5' (RSA) to the list of known hosts. cirros@10.50.0.5's password: \$ ip a 1: lo: <LOOPBACK, UP, LOWER\_UP> mtu 16436 qdisc noqueue link/loopback 00:00:00:00:00:00 brd 00:00:00:00:00:00 inet 127.0.0.1/8 scope host lo inet6 ::1/128 scope host valid\_lft forever preferred\_lft forever 2: eth0: <BROADCAST,MULTICAST,UP,LOWER\_UP> mtu 1400 qdisc pfifo\_fast qlen 1000 link/ether fa:16:3e:1c:14:15 brd ff:ff:ff:ff:ff inet 192.168.1.4/24 brd 192.168.1.255 scope global eth0 inet6 fe80::f816:3eff:fe1c:1415/64 scope link valid\_lft forever preferred\_lft forever

```
$ ping 10.50.0.1 -c 5
PING 10.50.0.1 (10.50.0.1): 56 data bytes
64 bytes from 10.50.0.1: seq=0 ttl=63 time=1.144 ms
64 bytes from 10.50.0.1: seq=1 ttl=63 time=0.685 ms
64 bytes from 10.50.0.1: seq=2 ttl=63 time=0.657 ms
64 bytes from 10.50.0.1: seq=3 ttl=63 time=0.616 ms
64 bytes from 10.50.0.1: seq=4 ttl=63 time=0.655 ms
```

--- 10.50.0.1 ping statistics ---

5 packets transmitted, 5 packets received, 0% packet loss round-trip min/avg/max = 0.616/0.751/1.144 ms

retina-imac:~ jdenton\$ sudo tcpdump -i any host 10.50.0.1 and icmp
Password:
tcpdump: data link type PKTAP
tcpdump: verbose output suppressed, use -v or -vv for full protocol decode
listening on any, link-type PKTAP (Packet Tap), capture size 262144 bytes
11:15:48.799275 IP 10.50.0.5 > 10.50.0.1: ICMP echo request, id 14081, seq 0, length 64
11:15:48.799286 IP 10.50.0.1 > 10.50.0.5: ICMP echo reply, id 14081, seq 0, length 64
11:15:49.799741 IP 10.50.0.5 > 10.50.0.1: ICMP echo request, id 14081, seq 1, length 64
11:15:50.800333 IP 10.50.0.1 > 10.50.0.5: ICMP echo reply, id 14081, seq 1, length 64
11:15:50.800366 IP 10.50.0.1 > 10.50.0.1: ICMP echo reply, id 14081, seq 2, length 64
11:15:51.800756 IP 10.50.0.5 > 10.50.0.1: ICMP echo reply, id 14081, seq 2, length 64
11:15:51.800789 IP 10.50.0.5 > 10.50.0.1: ICMP echo request, id 14081, seq 3, length 64
11:15:52.801375 IP 10.50.0.5 > 10.50.0.1: ICMP echo reply, id 14081, seq 3, length 64
11:15:52.801375 IP 10.50.0.5 > 10.50.0.1: ICMP echo reply, id 14081, seq 4, length 64
11:15:52.801403 IP 10.50.0.5 > 10.50.0.1: ICMP echo reply, id 14081, seq 4, length 64

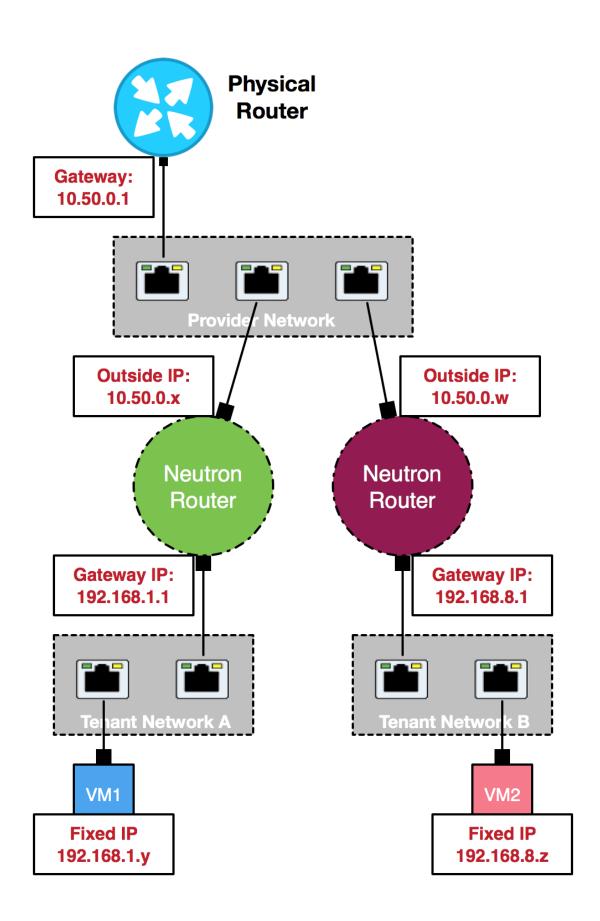

## **Chapter 8: Security Group Fundamentals**

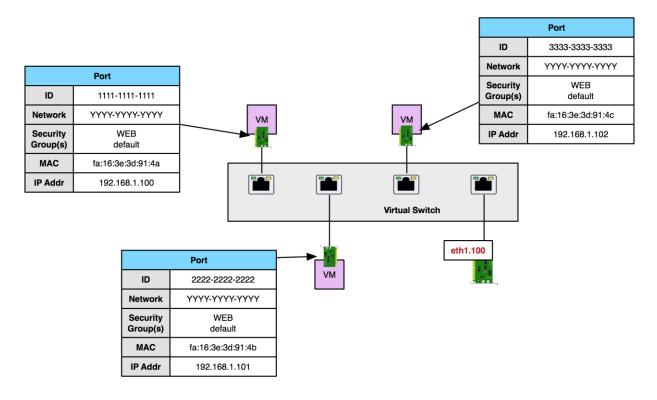

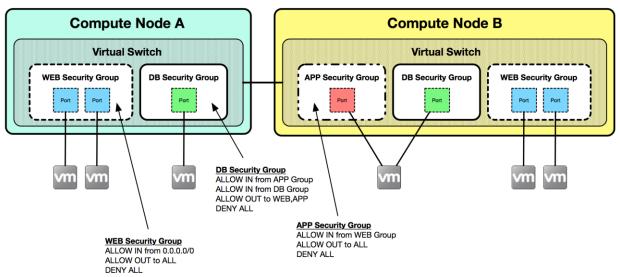

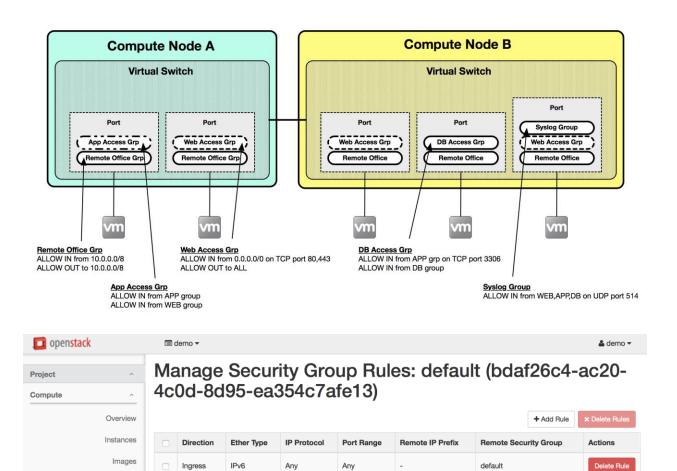

### Manage Security Group Rules: default (63d2210d-0853-41e6-8905-5caa50724a29)

Any

Any

Any

::/0

0.0.0.0/0

default

Access & Security

Network

Identity

Ingress

Egress

Earess

Displaying 4 items

IPv4

IPv4

Any

Anv

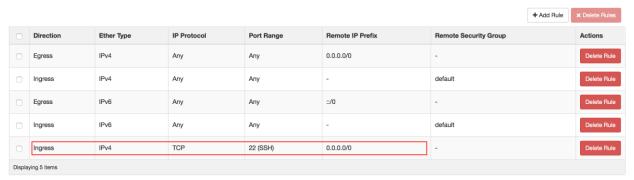

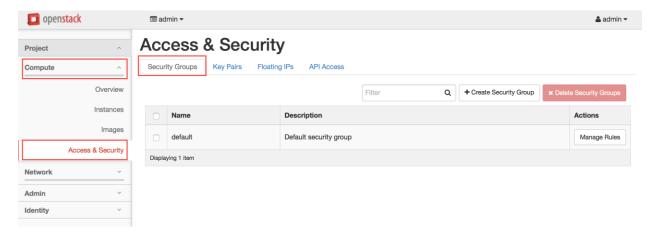

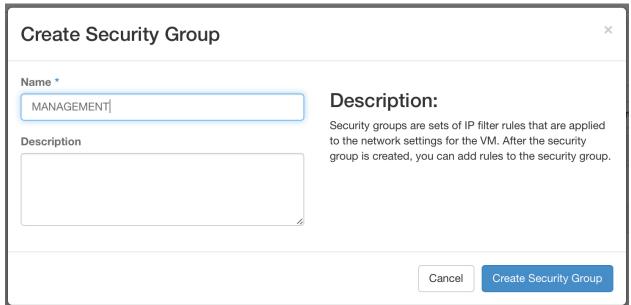

## **Access & Security**

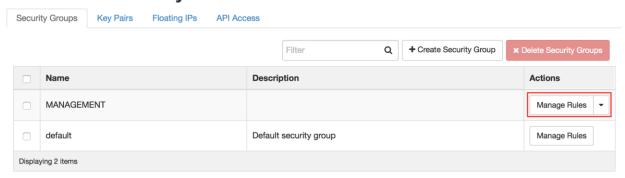

# Manage Security Group Rules: MANAGEMENT (422d44f3-f37c-449d-8f2f-ed0c27c74539)

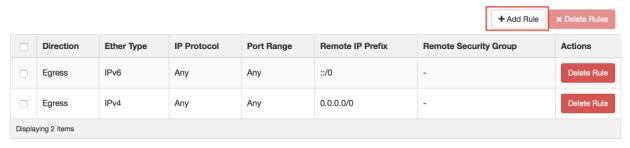

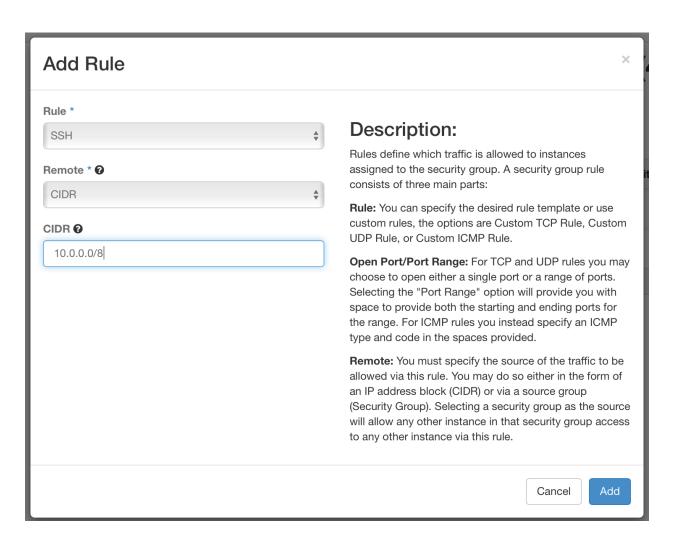

## Instances

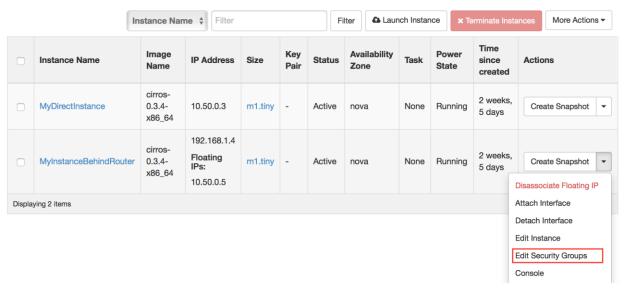

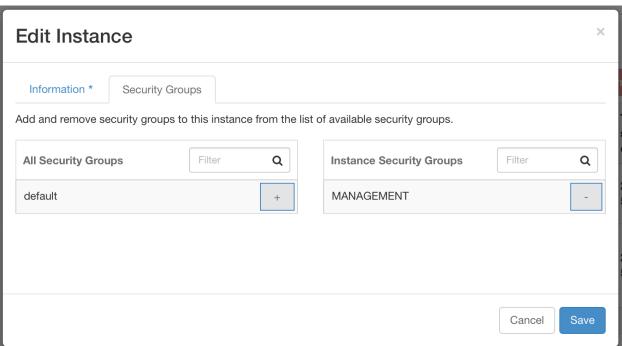

[root@allinone jdenton(keystone\_admin)]# neutron net-create TestNet-NoSecurity \_--port\_security\_enabled=false
Created a new network:

| Field                                                                                                    | Value                                                                                                    |
|----------------------------------------------------------------------------------------------------|----------------------------------------------------------------------------------------------------|
| admin_state_up id mtu name port_security_enabled provider:network_type provider:physical_network provider:segmentation_id router:external shared status subnets tenant id | True  f83b53ff-7d62-40fb-8aae-b713dfa3986e   0  TestNet-NoSecurity  False  vxlan  27  False False ACTIVE  c51a93428ada44f297e5fe65a3ac3b9f |

 $[root@allinone\ jdenton(keystone\_admin)] \#\ neutron\ port-create \\ \underline{--port-security-enabled=false}\ MyDemoNetwork \\ Created\ a\ new\ port:$ 

| Field                 | Value                                                                                                    |
|-----------------------|----------------------------------------------------------------------------------------------------|
| admin_state_up        | True                                                                                                    |
| allowed_address_pairs |                                                                                                    |
| binding:host_id       |                                                                                                    |
| binding:profile       | { }                                                                                                    |
| binding:vif_details   | { {}                                                                                                    |
| binding:vif_type      | unbound                                                                                                   |
| binding:vnic_type     | normal                                                                                                    |
| device_id             |                                                                                                    |
| device_owner          |                                                                                                    |
| dns_assignment        | {"hostname": "host—192—168—8—3", "ip_address": "192.168.8.3", "fqdn": "host—192—168—8—3.openstacklocal."} |
| dns_name              |                                                                                                    |
| fixed_ips             | {"subnet_id": "6ee10d34-4d82-4901-9627-22a758096e52", "ip_address": "192.168.8.3"}                        |
| id                    | 616e4a2c-6780-4f3d-abc6-6b8eb8e9a677                                                                      |
| mac_address           | fa:16:3e:d2:5a:e7                                                                                         |
| name                  |                                                                                                    |
| network_id            | <u>c8cde9</u> 07-9a30-4e86-8c31-11d11f56cb2c                                                              |
| port_security_enabled | False                                                                                                    |
| security_groups       |                                                                                                    |
| status                | DOWN                                                                                                    |
| tenant_id             | c51a93428ada44f297e5fe65a3ac3b9f                                                                          |

## **Appendix: Configuring VirtualBox**

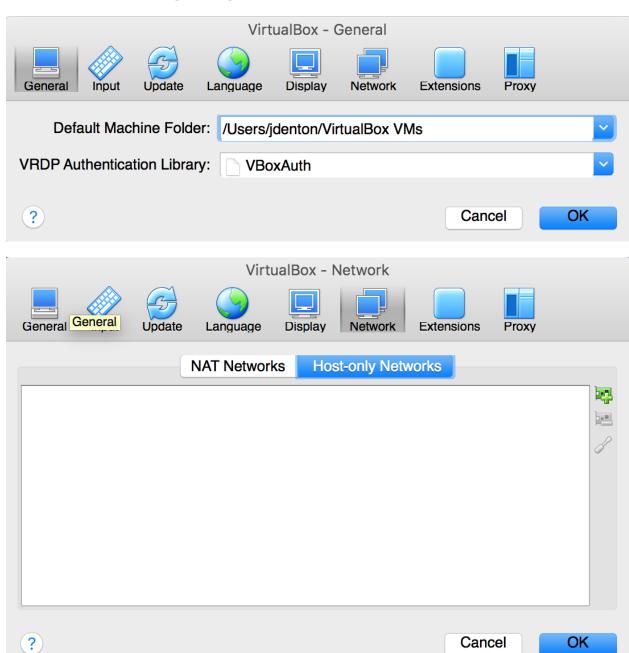

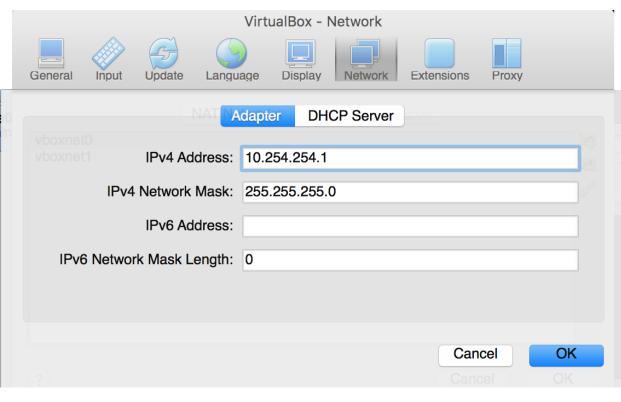

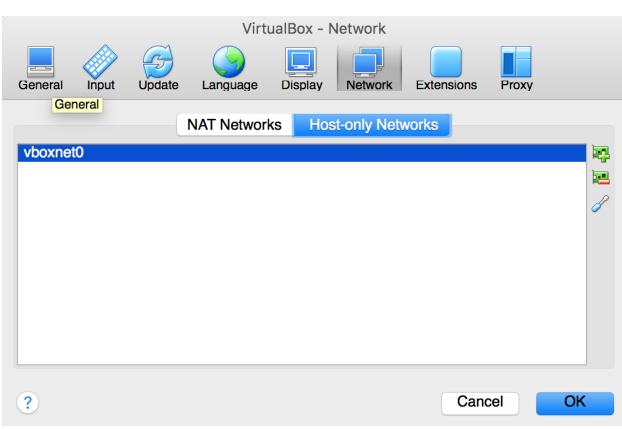

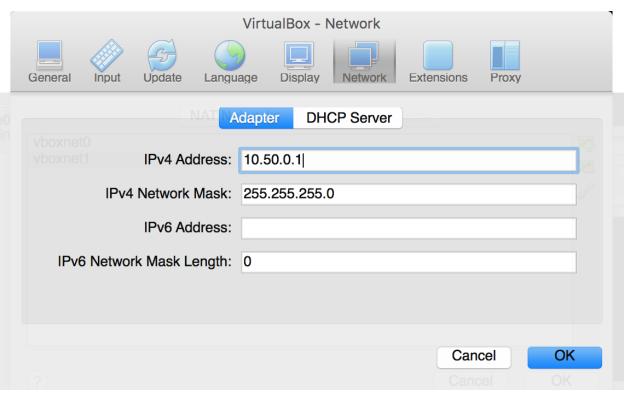

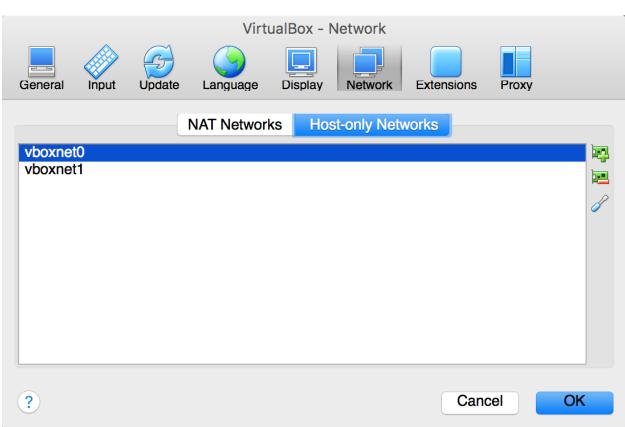

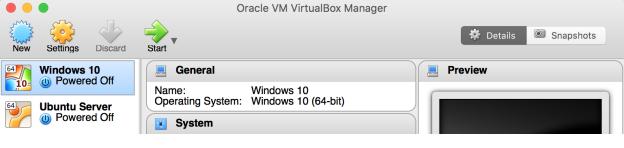

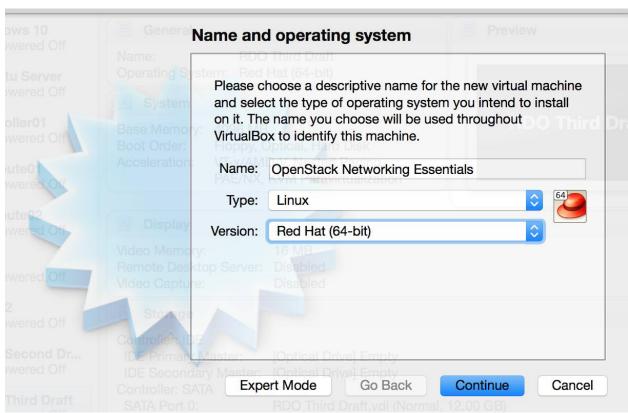

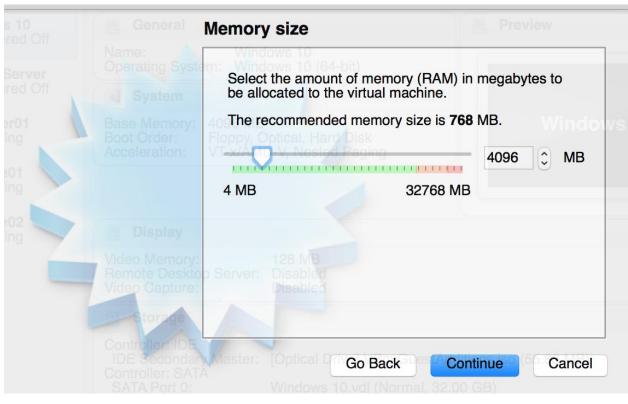

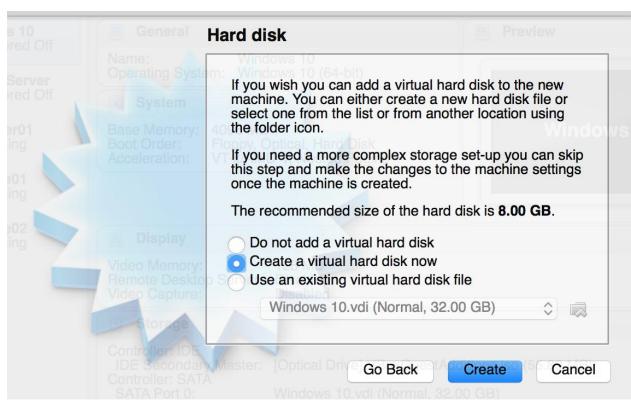

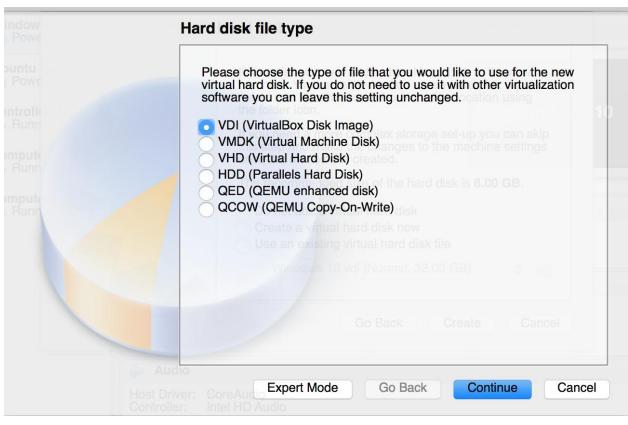

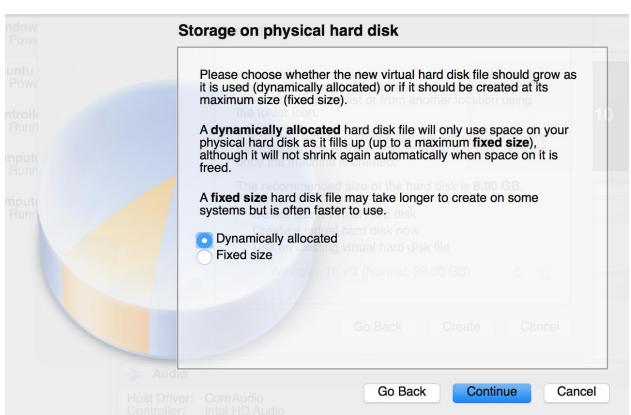

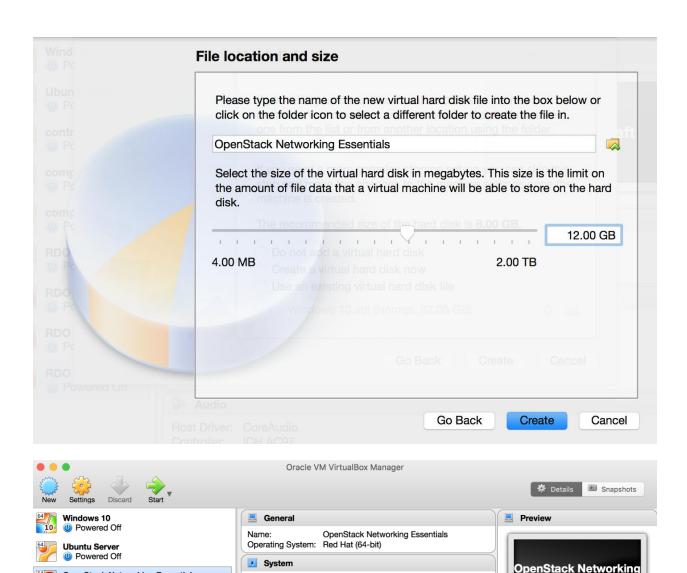

Base Memory: 4096 MB

Floppy, Optical, Hard Disk

Boot Order:

**Essentials** 

**OpenStack Networking Essentials** 

Powered Off

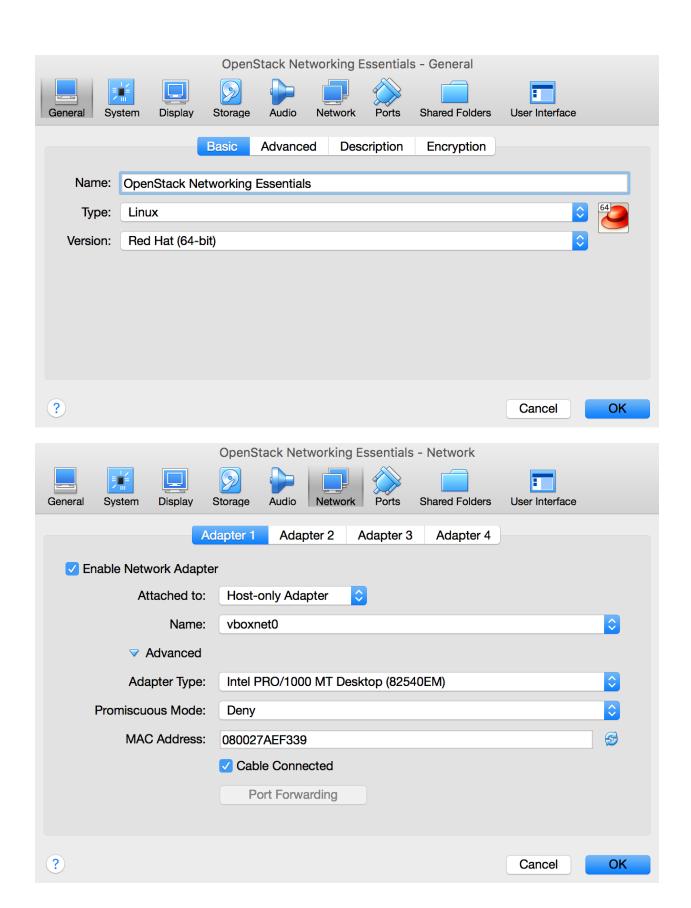

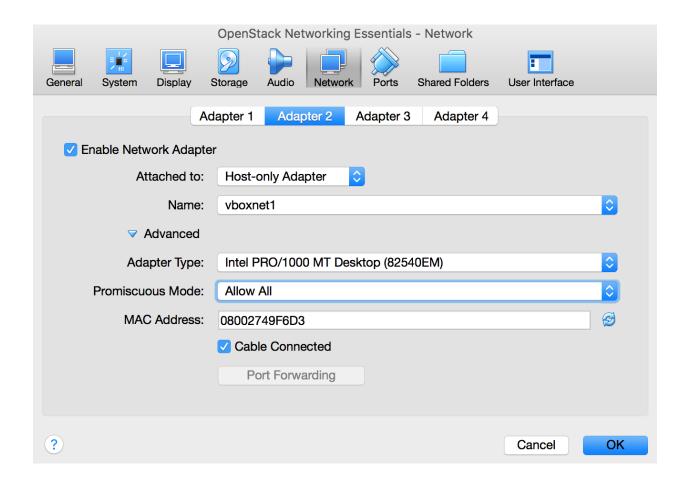

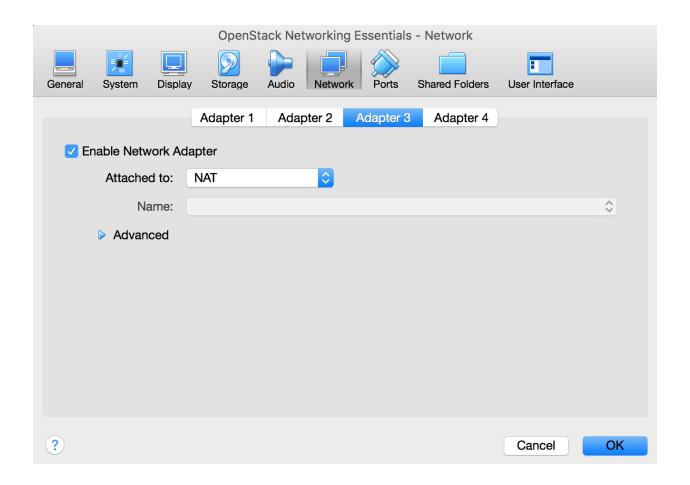

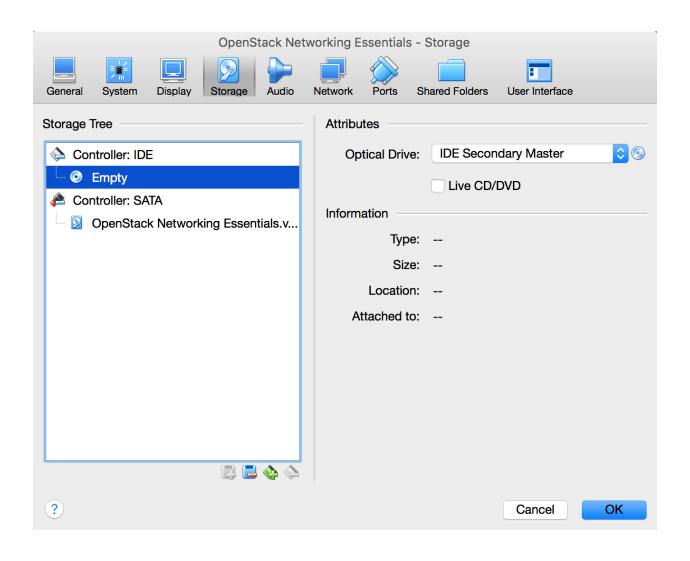

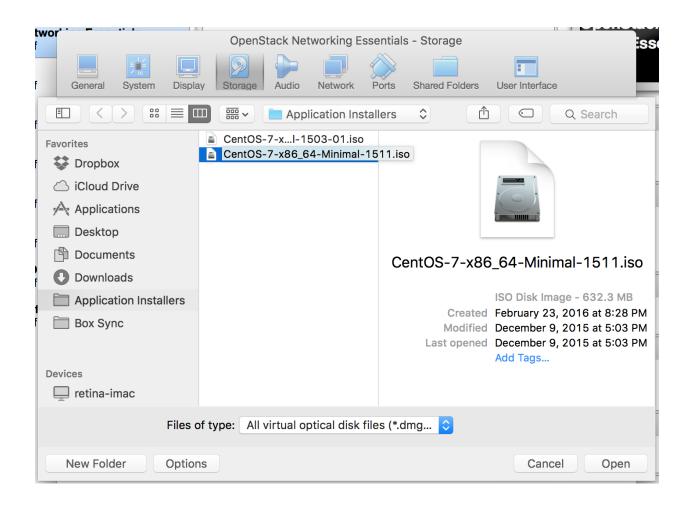

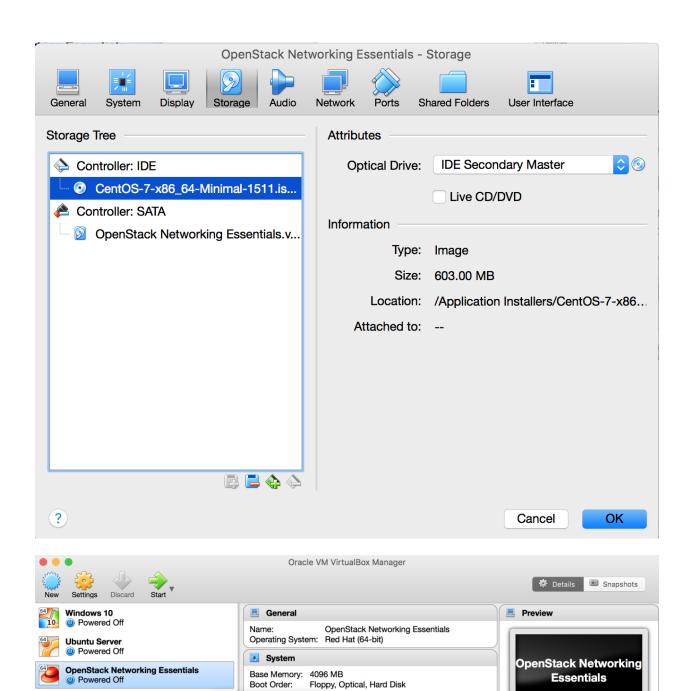

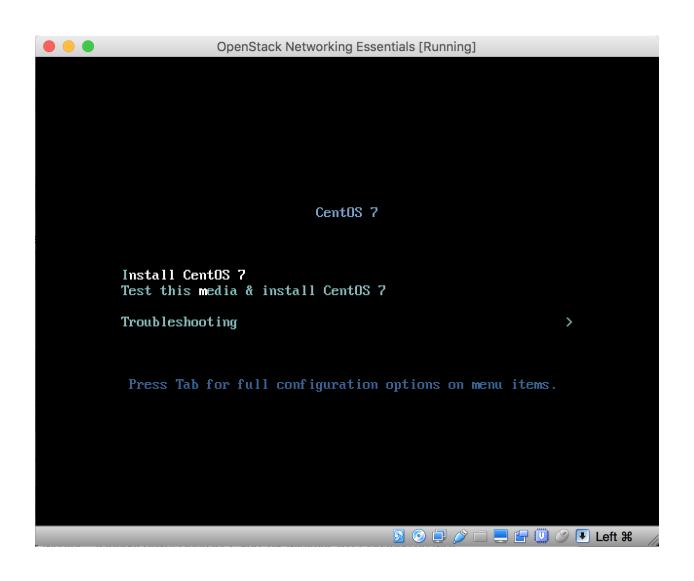

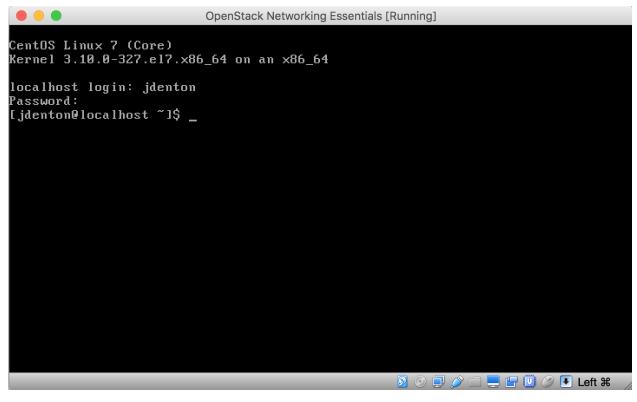

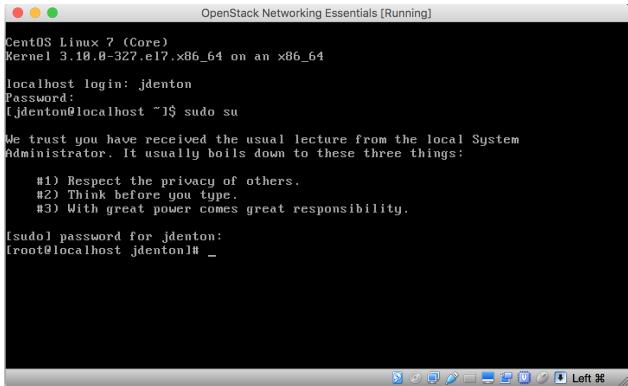

```
OpenStack Networking Essentials [Running]
We trust you have received the usual lecture from the local System
Administrator. It usually boils down to these three things:
    #1) Respect the privacy of others.
    #2) Think before you type.
    #3) With great power comes great responsibility.
[sudo] password for jdenton:
[root@localhost jdenton]# ip a
1: lo: <LOOPBACK,UP,LOWER_UP> mtu 65536 qdisc noqueue state UNKNOWN
    link/loopback 00:00:00:00:00:00 brd 00:00:00:00:00:00
    inet 127.0.0.1/8 scope host lo
    valid_lft forever preferred_lft forever inet6 ::1/128 scope host
       valid_lft forever preferred_lft forever
2: enp0s3: <BROADCAST,MULTICAST,UP,LOWER_UP> mtu 1500 qdisc pfifo_fast state UP
glen 1000
    link/ether 08:00:27:ae:f3:39 brd ff:ff:ff:ff:ff:ff
3: enp0s8: <BROADCAST,MULTICAST,UP,LOWER_UP> mtu 1500 qdisc pfifo_fast state UP
glen 1000
    link/ether 08:00:27:49:f6:d3 brd ff:ff:ff:ff:ff:ff
4: enp0s9: <BROADCAST,MULTICAST,UP,LOWER_UP> mtu 1500 qdisc pfifo_fast state UP
glen 1000
    link/ether 08:00:27:a6:4e:04 brd ff:ff:ff:ff:ff
[root@localhost jdenton]#
                                                   retina-imac:~ jdenton$ ssh jdenton@10.254.254.100
The authenticity of host '10.254.254.100 (10.254.254.100)' can't be established.
ECDSA key fingerprint is SHA256:CvnFumO6vR46AqVX3xGoMa51CeMz5eWMKGk2HBZcnGq.
Are you sure you want to continue connecting (yes/no)? yes
Warning: Permanently added '10.254.254.100' (ECDSA) to the list of known hosts.
jdenton@10.254.254.100's password:
Last login: Sun Mar 20 13:09:10 2016
[identon@localhost ~]$
[jdenton@localhost ~]$ ping 8.8.8.8
PING 8.8.8.8 (8.8.8.8) 56(84) bytes of data.
64 bytes from 8.8.8.8: icmp seg=1 ttl=63 time=32.9 ms
--- 8.8.8.8 ping statistics ---
1 packets transmitted, 1 received, 0% packet loss, time 0ms
rtt min/avg/max/mdev = 32.990/32.990/0.000 ms
```